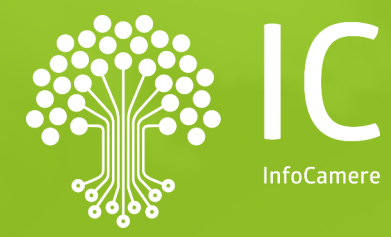

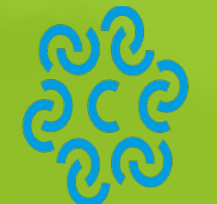

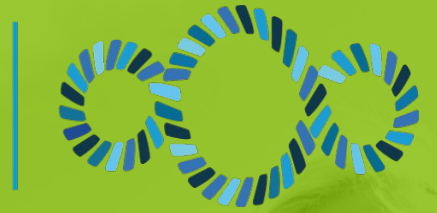

#### **CAMERA DI COMMERCIO MONTE ROSA LAGHI ALTO PIEMONTE**

# **il nuovo portale: TACI** Carte tachigrafiche online

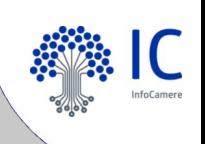

## **Descrizione del servizio**

Funzioni di TACI

**Richieste** di **prima emissione** o **rinnovo** per ottenere la **Carta Conducente** e/o **la Carta Azienda** alla Camera di Commercio.

- Invio telematico da parte dei soggetti abilitati alla richiesta di carte tachigrafiche
- **Protocollazione** della richiesta automatica.
- Possibilità di **seguire lo stato di avanzamento** della pratica.
- La Carta Conducente oppure la Carta Aziendale potrà poi essere **recapitata all'indirizzo specificato nella domanda** o **ritirata** presso la sede della Camera di Commercio.

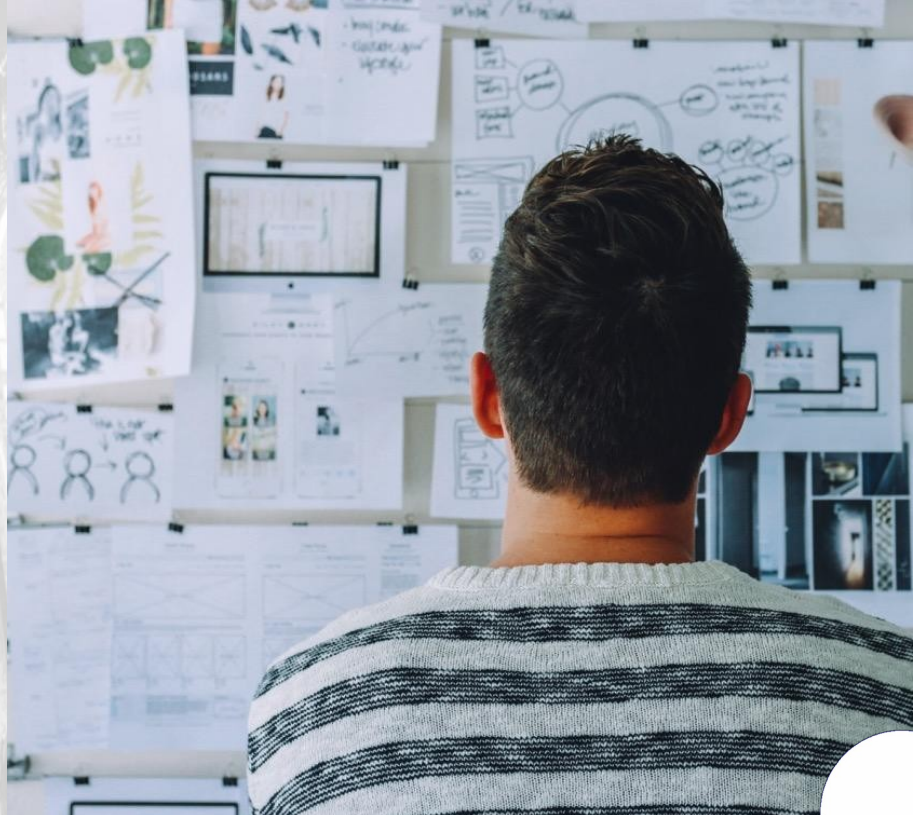

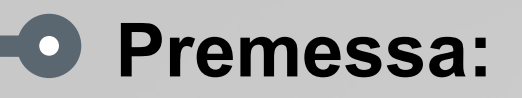

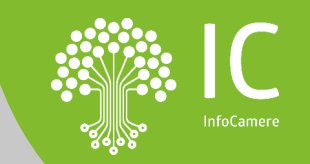

**Sottoscrizione con firma digitale da parte dell'agenzia del mandato per poter usufruire il servizio e invio alla Camera di Commercio di riferimento.**

- Condizioni di contratto
- Clausole vessatorie

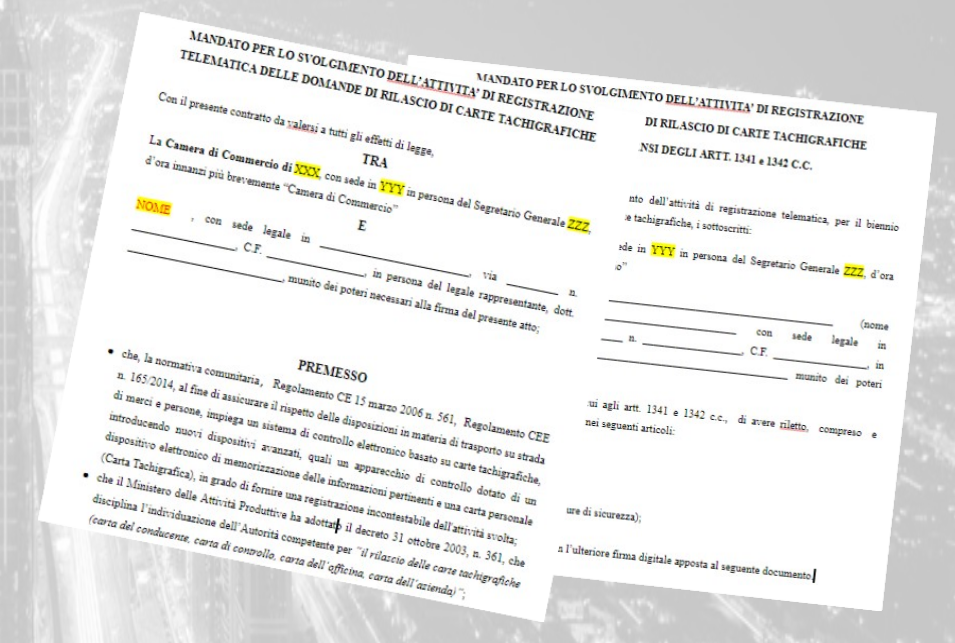

#### Sottoscrizione ed invio del mandato alla CCIAA

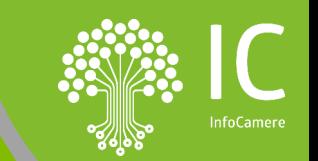

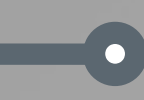

*Attività preliminari per l'utilizzo del servizio a seguito della sottoscrizione del mandato*

- *Firma Digitale*
- *Registrazione portale Registro Imprese*
- *Abilitazione credenziali*
- *Prepagato per pagamento diritti*

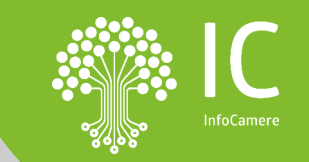

#### *Firma Digitale: dispositivi e software firma*

**Per la firma del mandato e, successivamente, per la firma delle pratiche TACI, è necessario dotarsi di un dispositivo di firma:**

 $\Box$ 

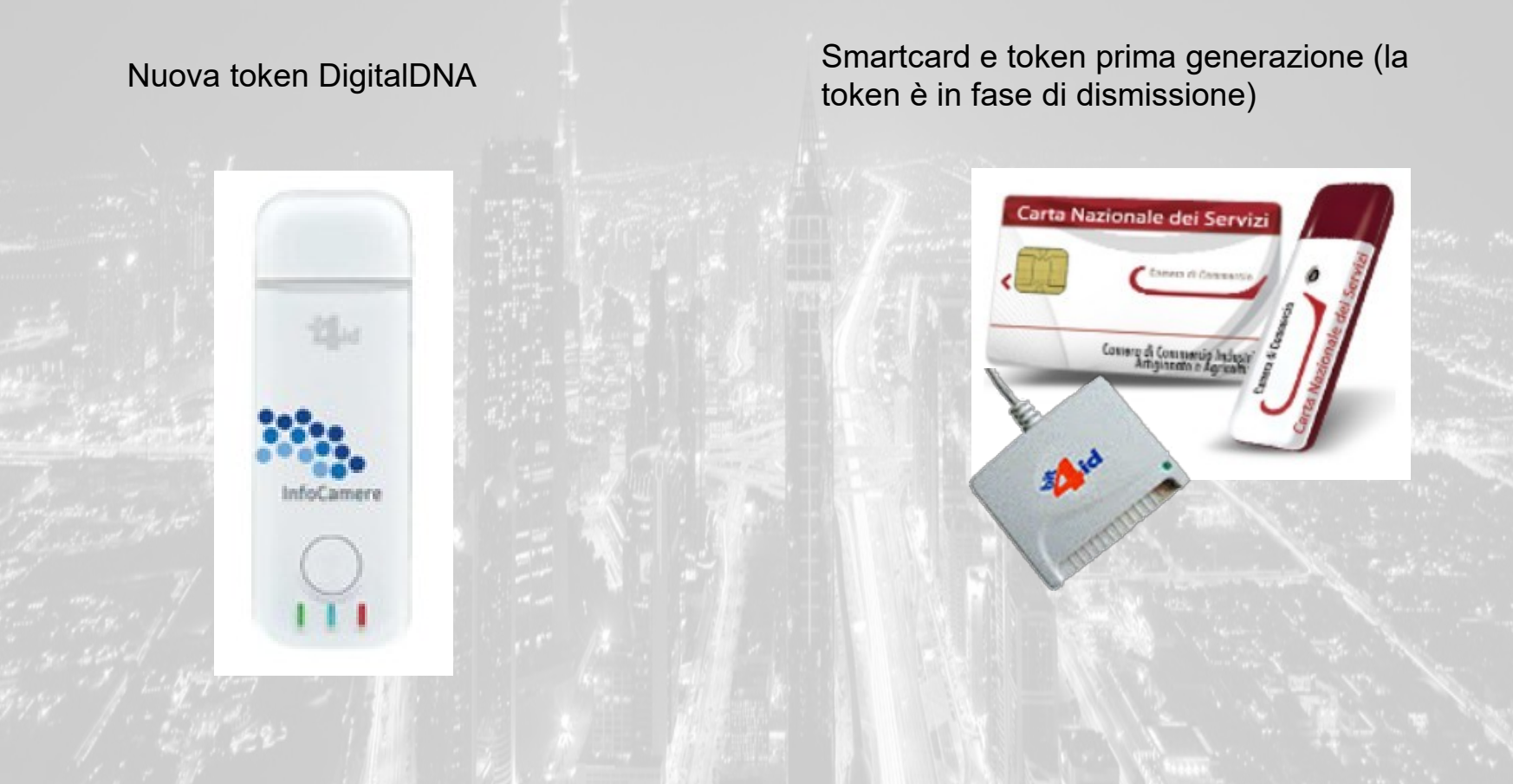

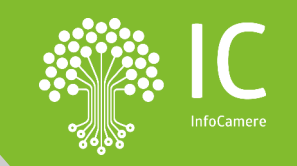

### *[www.registroimprese.it](http://www.registroimprese.it/) REGISTRAZIONE*

#### *Attivazione convenzione: prima registrazione*

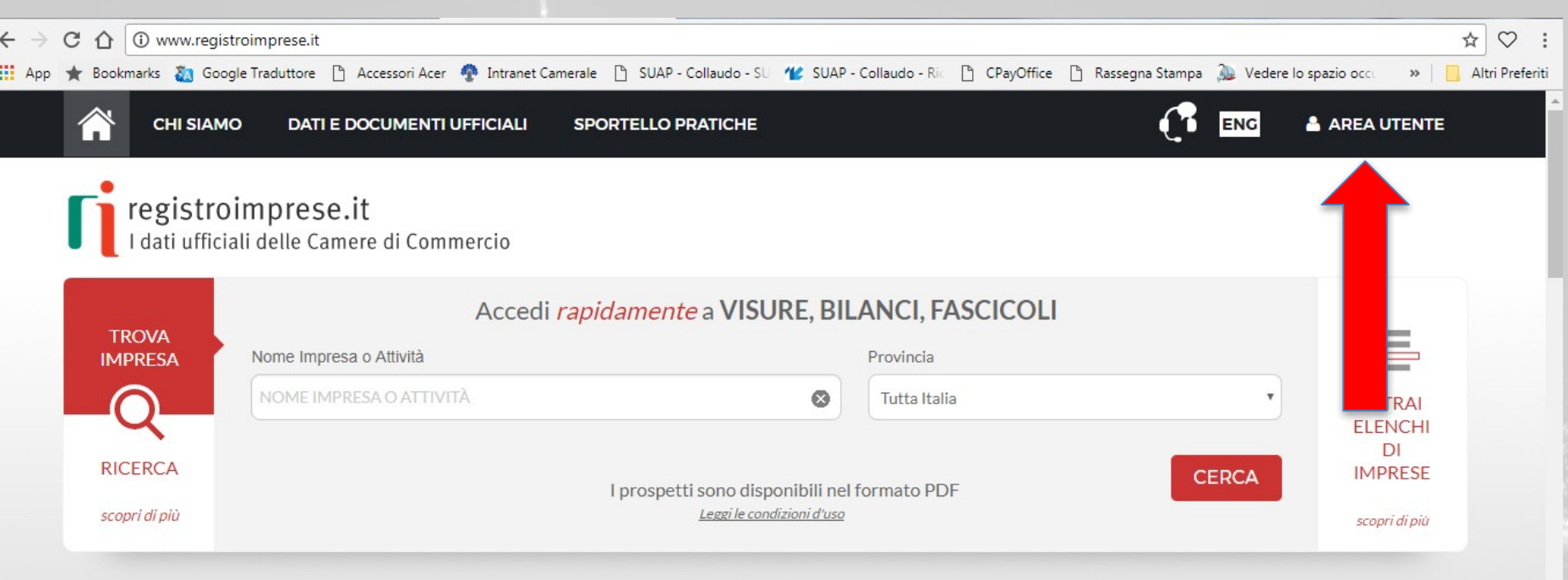

**IN EVIDENZA** 

 $\bullet$ 

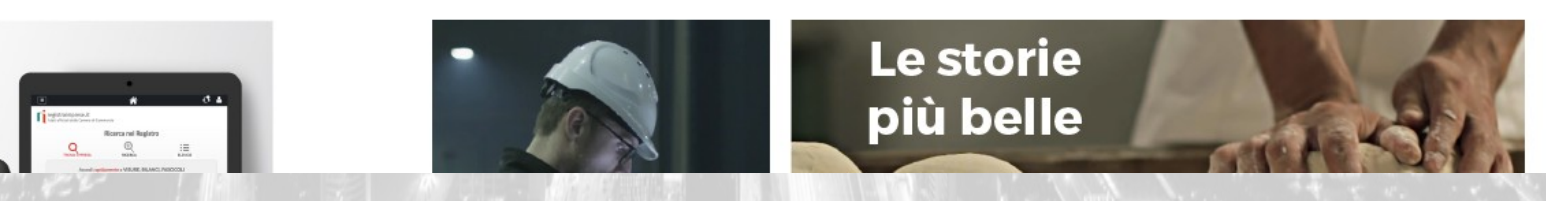

### *[www.registroimprese.it](http://www.registroimprese.it/) REGISTRAZIONE*

 $\Box$ 

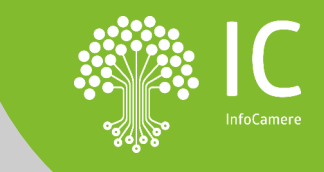

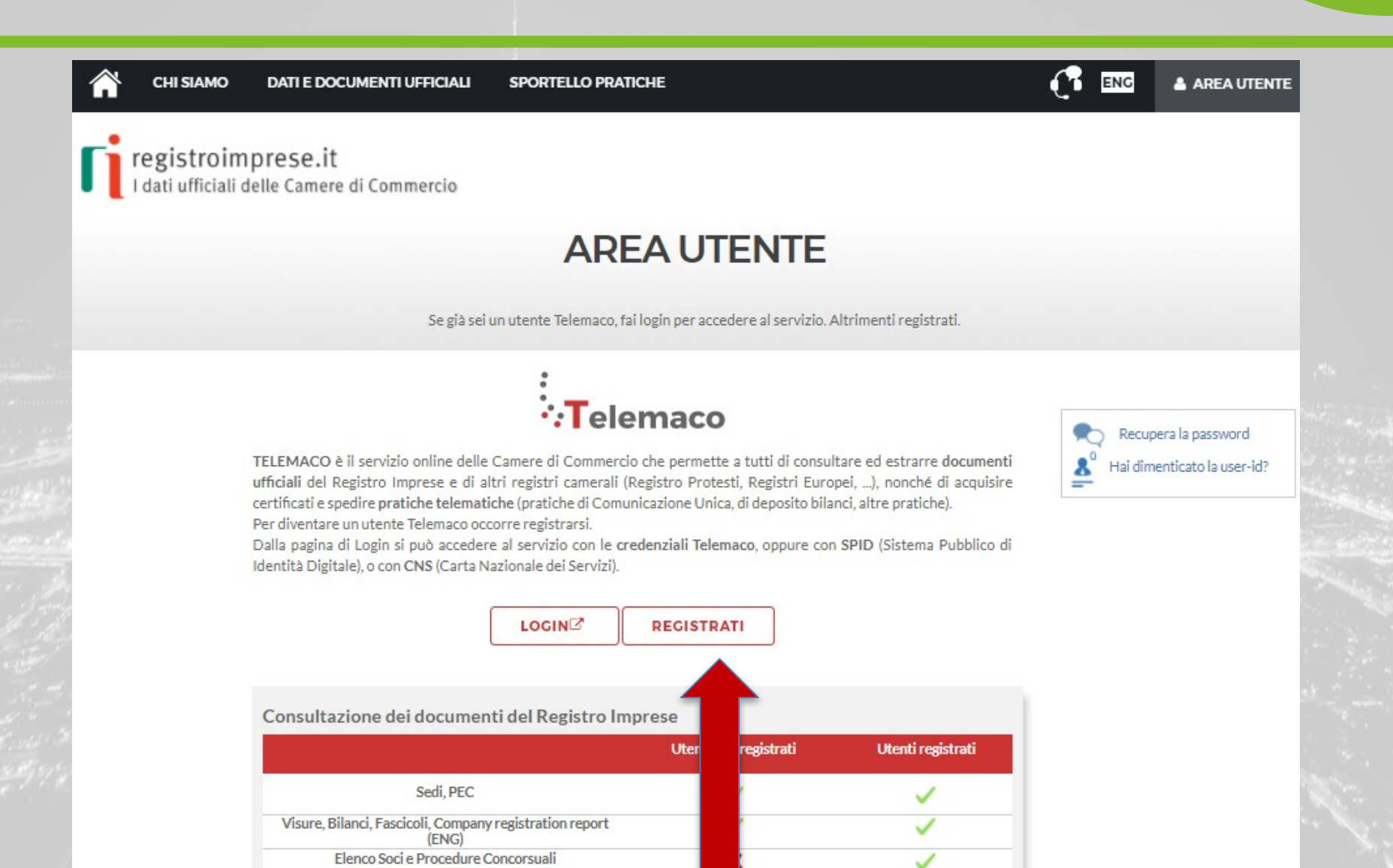

### *[www.registroimprese.it](http://www.registroimprese.it/) REGISTRAZIONE*

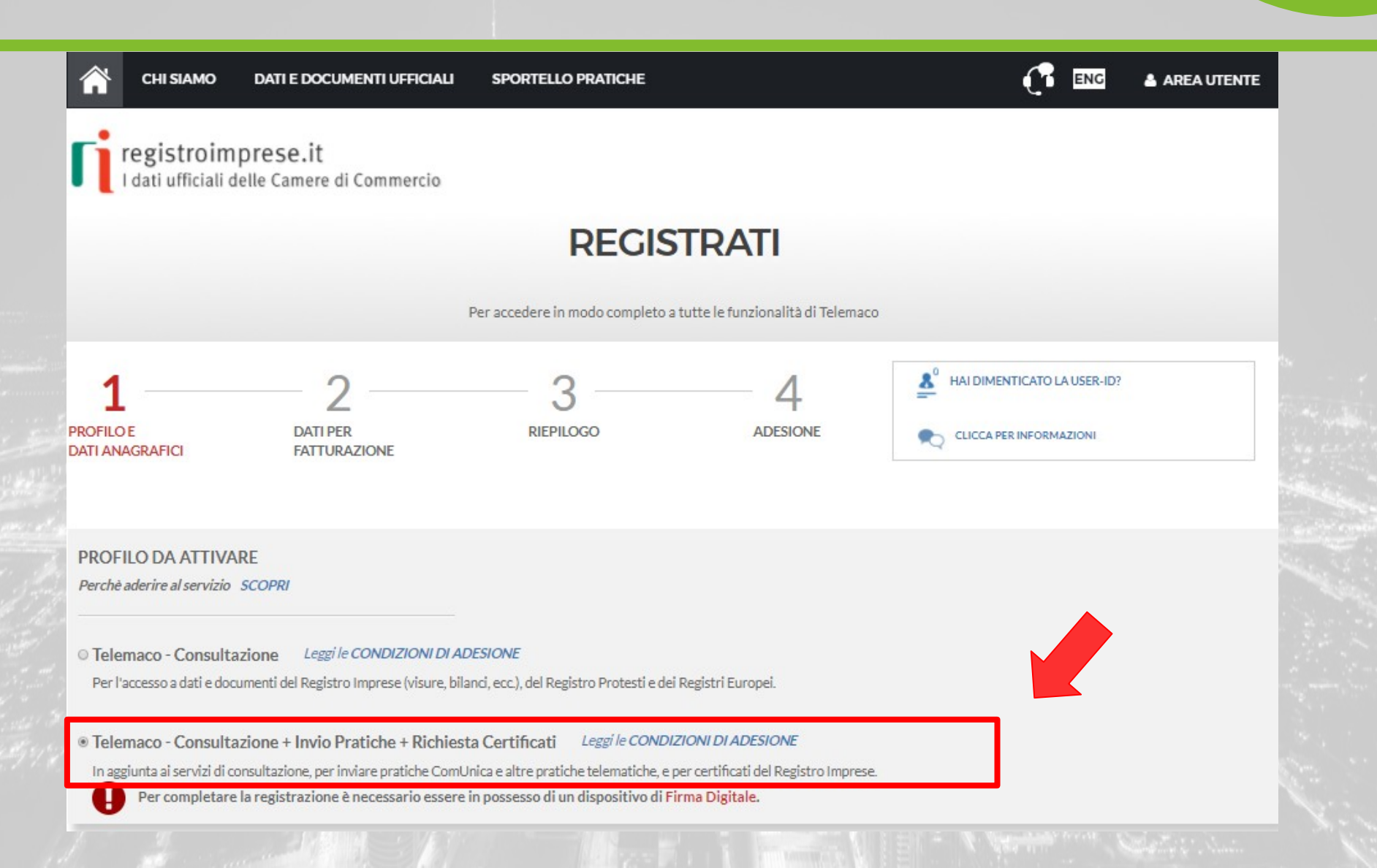

### **Attivazione sportello pratiche per utenza già attiva per la consultazione**

 $\bullet$ 

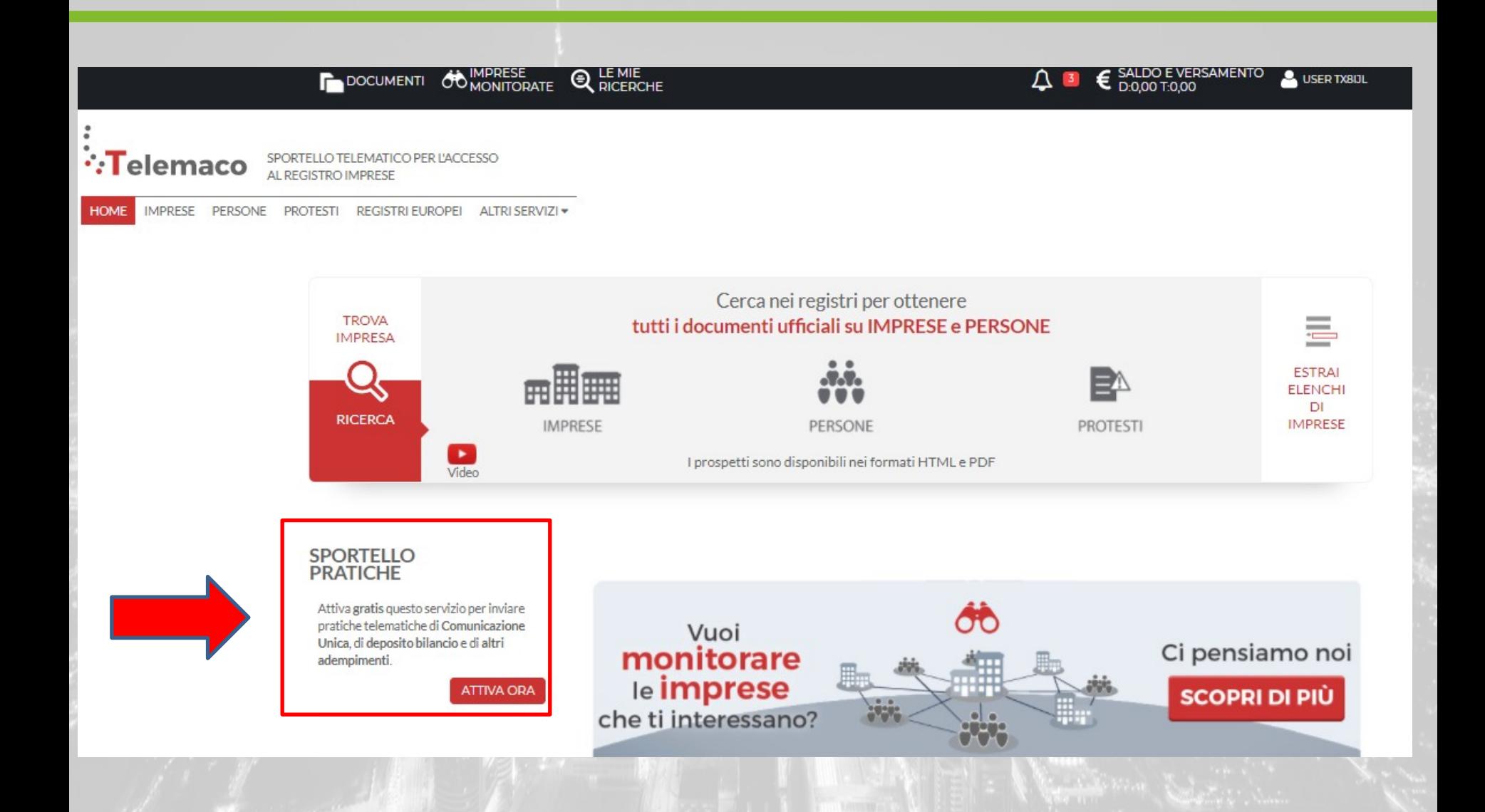

#### *[www.registroimprese.it](http://www.registroimprese.it/) REGISTRAZIONE*

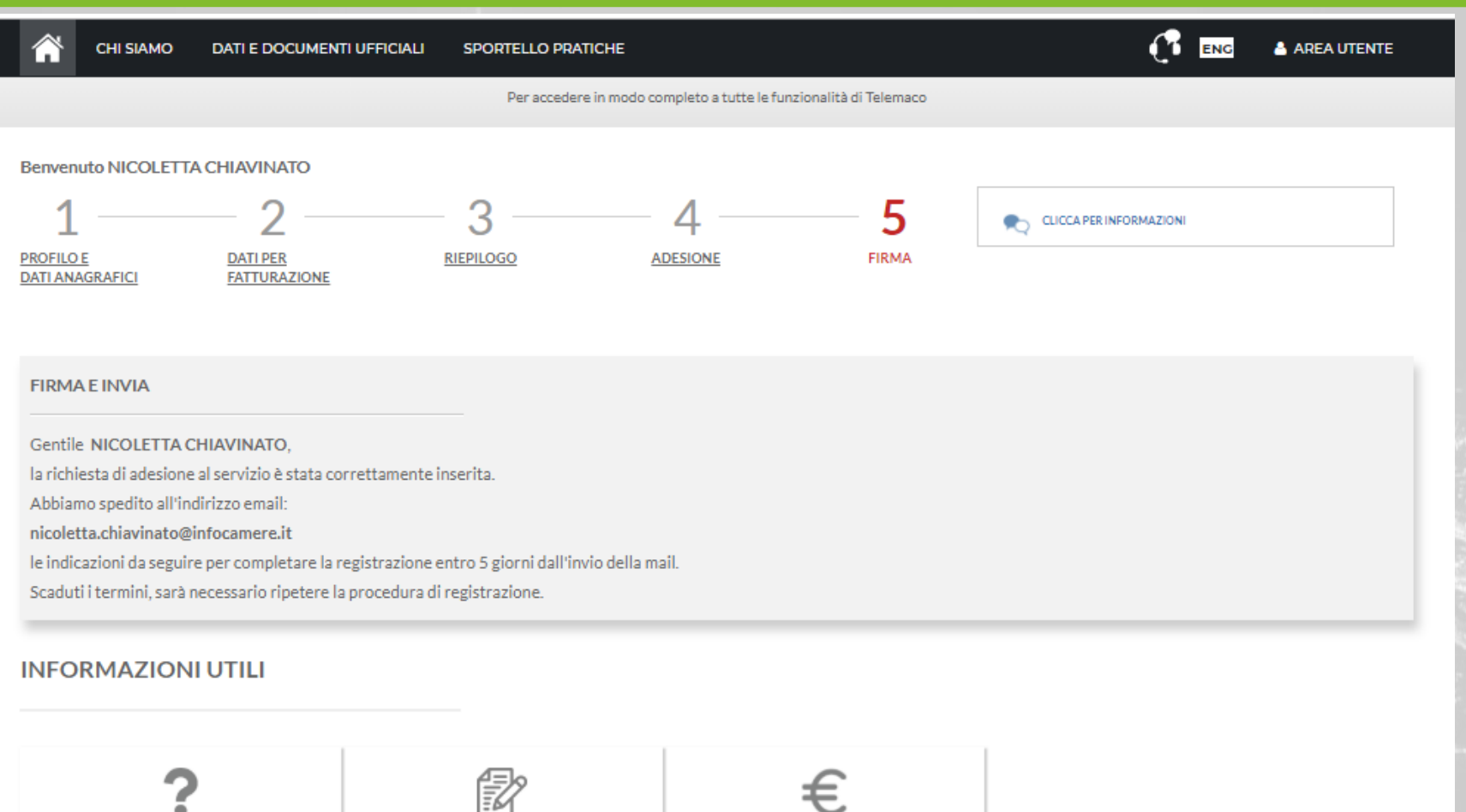

Perché aderire al servizio

 $\blacksquare$ 

Come aderire al servizio

Info costi

#### *[www.registroimprese.it](http://www.registroimprese.it/) REGISTRAZIONE mail di attivazione servizio*

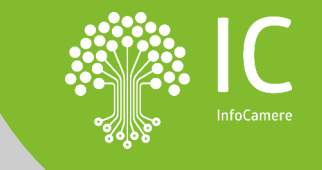

1 di 113

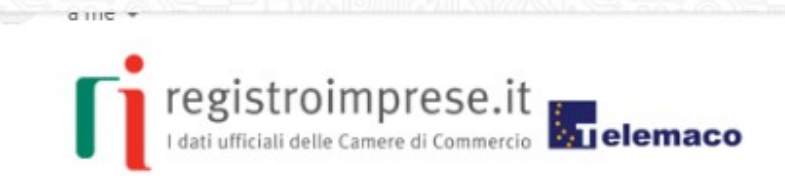

#### Gentile NICOLETTA CHIAVINATO,

 $\leftarrow$ 

per completare la richiesta di attivazione del servizio Telemaco - Consultazione ed Invio Pratiche, ti invitiamo a seguire queste istruzioni:

- 1. Scarica il documento allegato
- 2. Firma digitalmente il documento appena scaricato
- 3. Clicca Attivazione servizio Telemaco per inviare il documento firmato (\*.pdf.p7m):

Entro 24 ore dall'invio del documento firmato riceverai una mail con le credenziali per accedere al portale www.registroimprese.it.

Ti ricordiamo che potrai completare la procedura entro 5 giorni a partire dalla data di spedizione di questo messaggio.

Questo messaggio è stato inviato in modalità automatica, ti preghiamo di non rispondere a questo indirizzo.

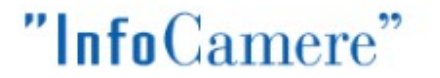

La Società di informatica delle Camere di Commercio italiane

Copyright @ 2008 powered by InfoCamere - Tutti i diritti riservati - P.IVA: 02313821007

#### **Credenziali accesso: comunicazione alla CCIAA**

#### **E' necessario comunicare la user di accesso alla propria CCIAA di riferimento per l'abilitazione al servizio**

registroimprese@infocamere.it

a me  $\ast$ 

### **∵Telemaco**

Gentile NICOLETTA CHIAVINAT

la registrazione al servizio To emaco è avvenuta con successo.

La tua User è: TXHDH6

Entro pochi minuti riceverai una e-mail con la password temporanea necessaria per il primo accesso al servizio.

Cordiali saluti.

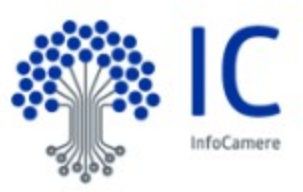

#### *[www.registroimprese.it](http://www.registroimprese.it/) PREPAGATO*

 $\bullet$ 

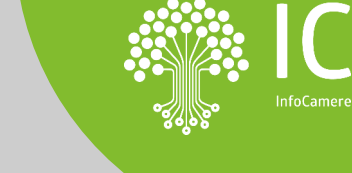

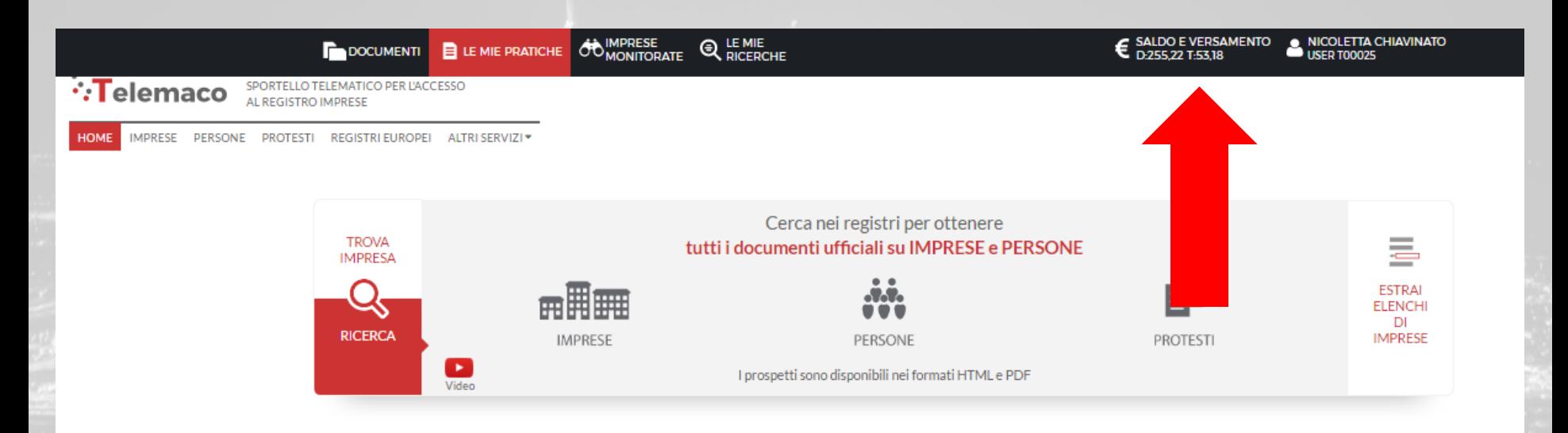

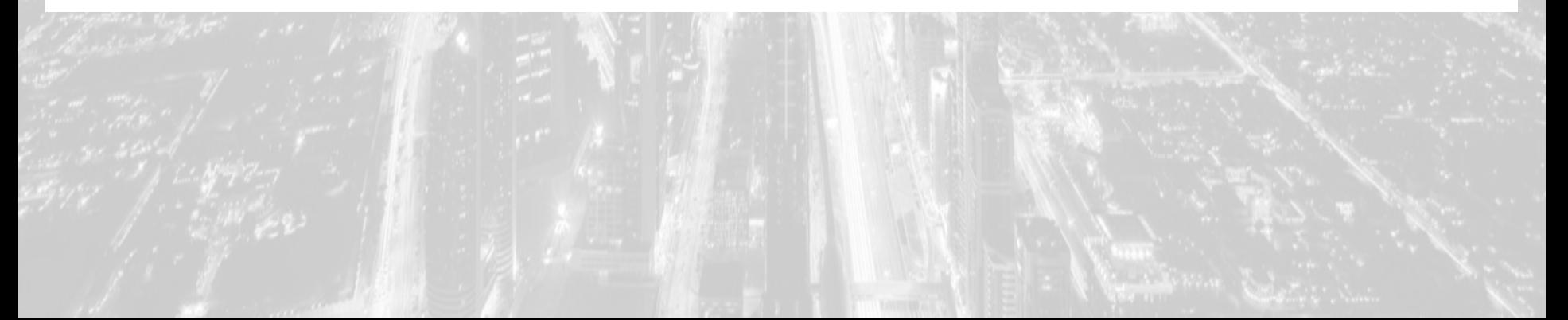

#### *[www.registroimprese.it](http://www.registroimprese.it/) PREPAGATO*

 $\bullet$ 

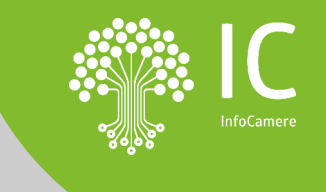

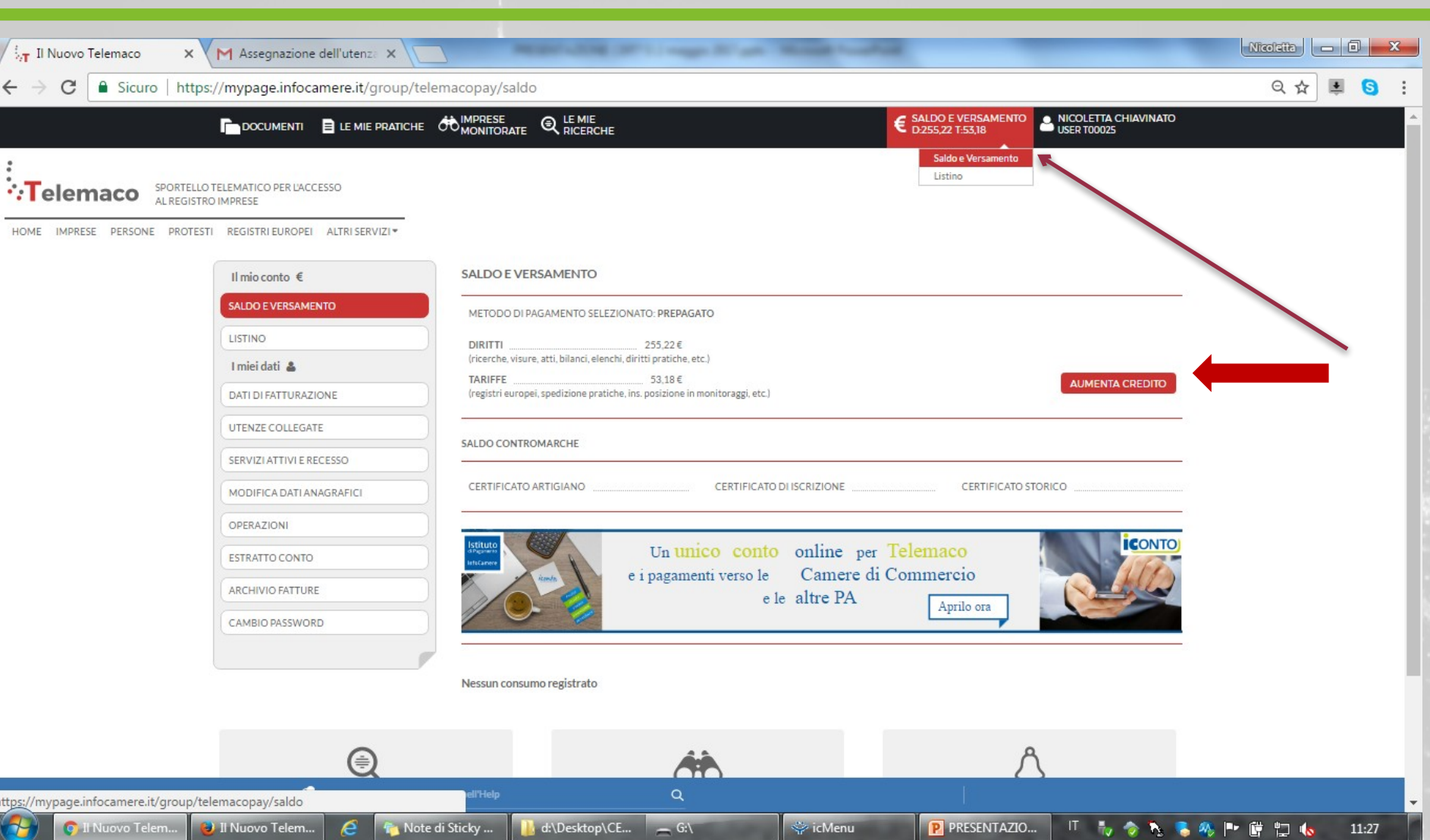

#### *[www.registroimprese.it](http://www.registroimprese.it/) PREPAGATO*

 $\blacksquare$ 

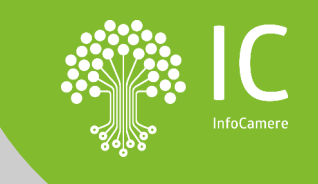

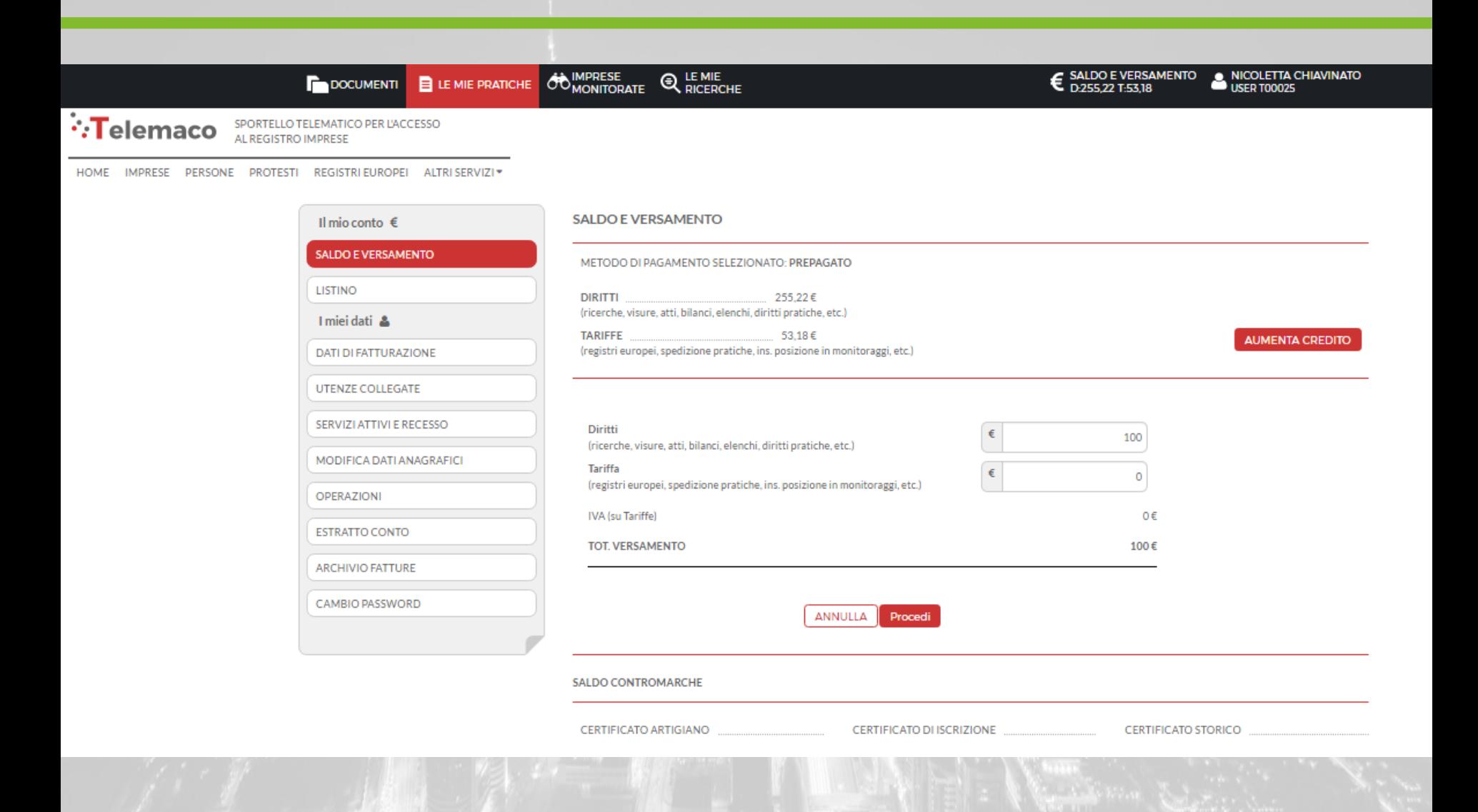

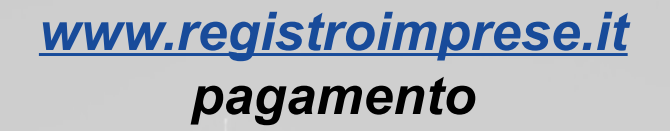

 $\bullet$ 

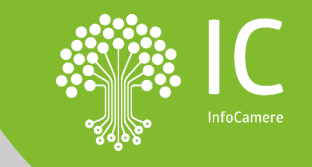

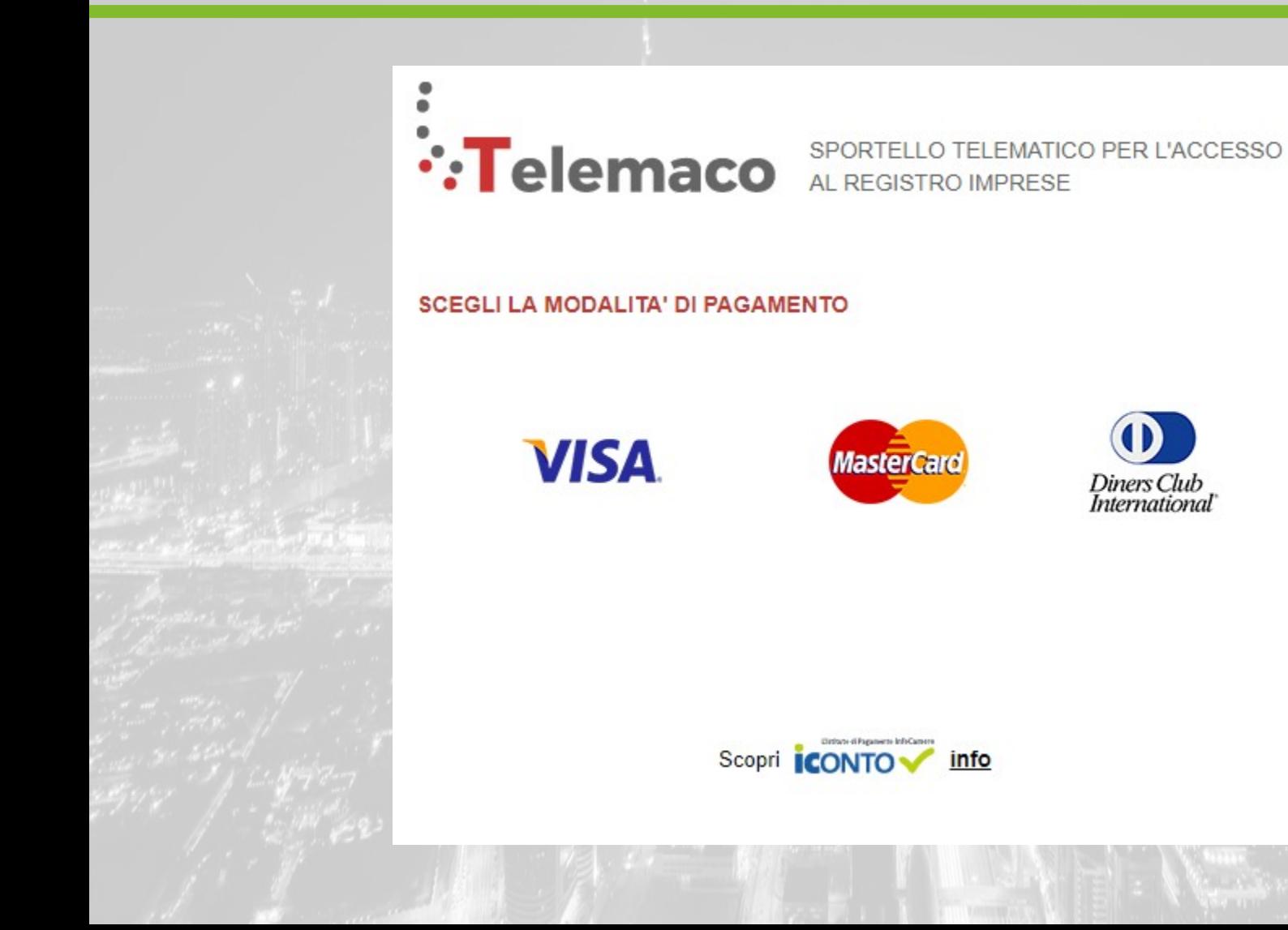

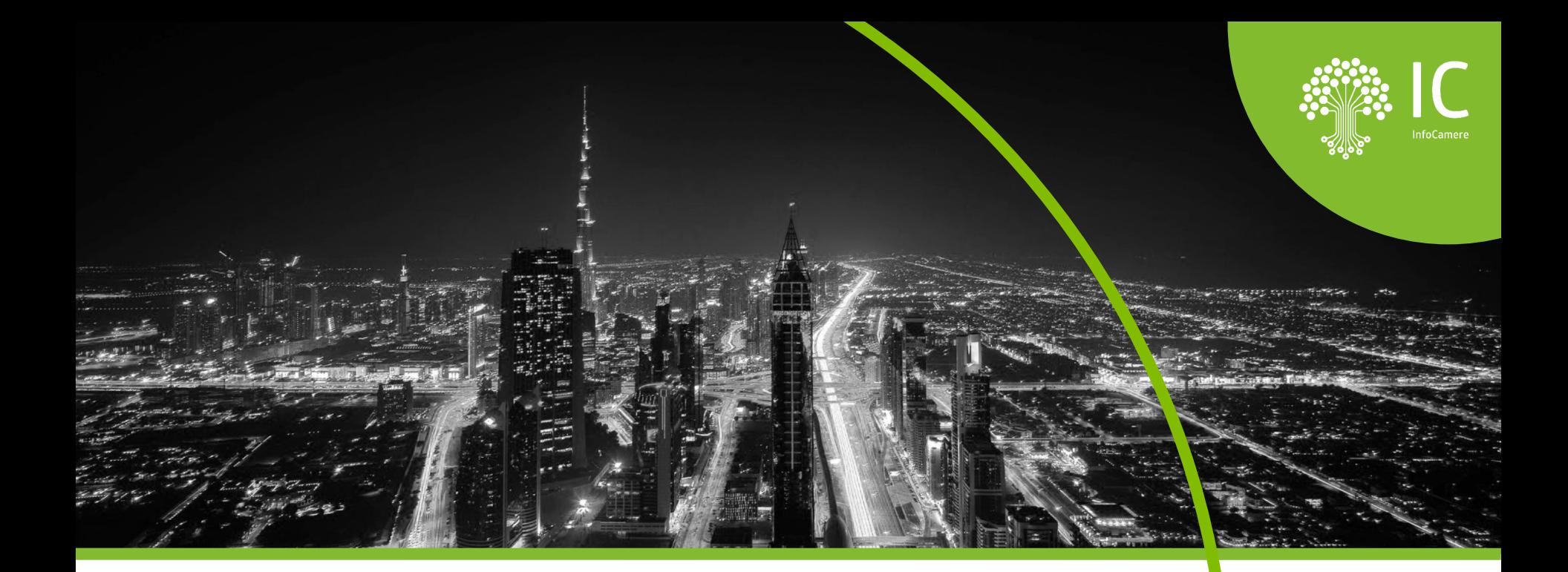

## **Il portale: [https://taci.infocamere.it](about:blank)**

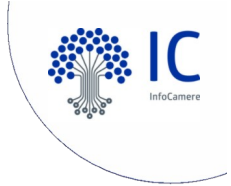

### **L'accesso all'applicazione**

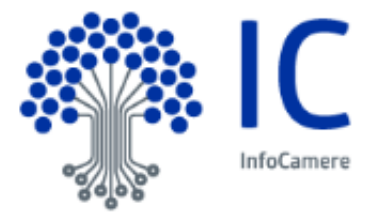

# **https://taci.infocamere.it**

TACI - Pratica telematica carte tachigrafiche

#### Descrizione del servizio

Questo servizio permette ai soggetti autorizzati di inviare alla Camera di Commercio competente per territorio o residenza le richieste di prima emissione e rinnovo per ottenere la Carta Conducente e/o la Carta Azienda.

Ogni richiesta, sarà automaticamente protocollata al momento dell'invio e, all'utente verrà contestualmente comunicato (mediante notifica alla casella di posta dichiarata in fase di registrazione) il numero di protocollo e la data di protocollazione.

E' possibile seguire lo stato di avanzamento della pratica; la carta potrà poi essere recapitata all'indirizzo specificato nella domanda o ritirata presso la sede della Camera di Commercio.

N.B. si consiglia di verificare sul sito istituzionale della Camera di competenza se sia stato at il servizio.

#### Accedi all'applicazione

N.B. Per poter accedere è necessario disporre delle credenziali previste per il servizio Registro Imprese - Telemaco con abilitazione all'invio pratiche.

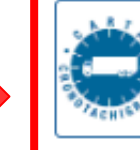

Pratica telematica carte tachigrafiche

Necessità di registrarsi a Registro Imprese. Se già in possesso delle credenziali, cliccare «inizio»

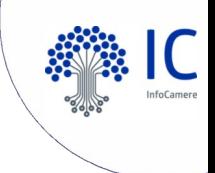

### **L'accesso all'applicazione**

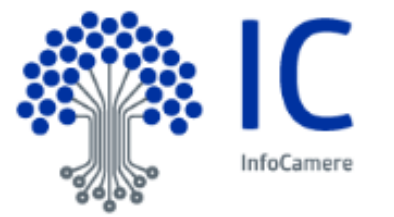

## **[https://taci.infocamere.it](about:blank)**

#### TACI - Pratica telematica carte tachigrafiche

#### Descrizione del servizio

Questo servizio permette ai soggetti autorizzati di inviare alla Camera di Commercio competente per territorio o residenza le richieste di prima emissione e rinnovo per ottenere la Carta Conducente e/o la Carta Azienda.

Ogni richiesta, sarà automaticamente protocollata al momento dell'invio e, all'utente verrà contestualmente comunicato (mediante notifica alla casella di posta dichiarata in fase di registrazione) il numero di protocollo e la data di protocollazione.

E' possibile seguire lo stato di avanzamento della pratica; la carta potrà poi essere recapitata all'indirizzo specificato nella domanda o ritirata presso la sede della Camera di Commercio

N.B. si consiglia di verificare sul sito istituzionale della Camera di competenza se sia stato attivato il servizio.

#### Accedi all'applicazione

N.B. Per poter accedere è necessario disporre delle credenziali previste per il servizio Registro Imprese - Telemaco con abilitazione all'invio pratiche.

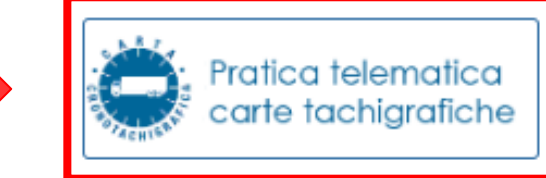

#### Cliccare «Inizio»

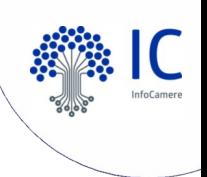

## **L'accesso all'applicazione TACI**

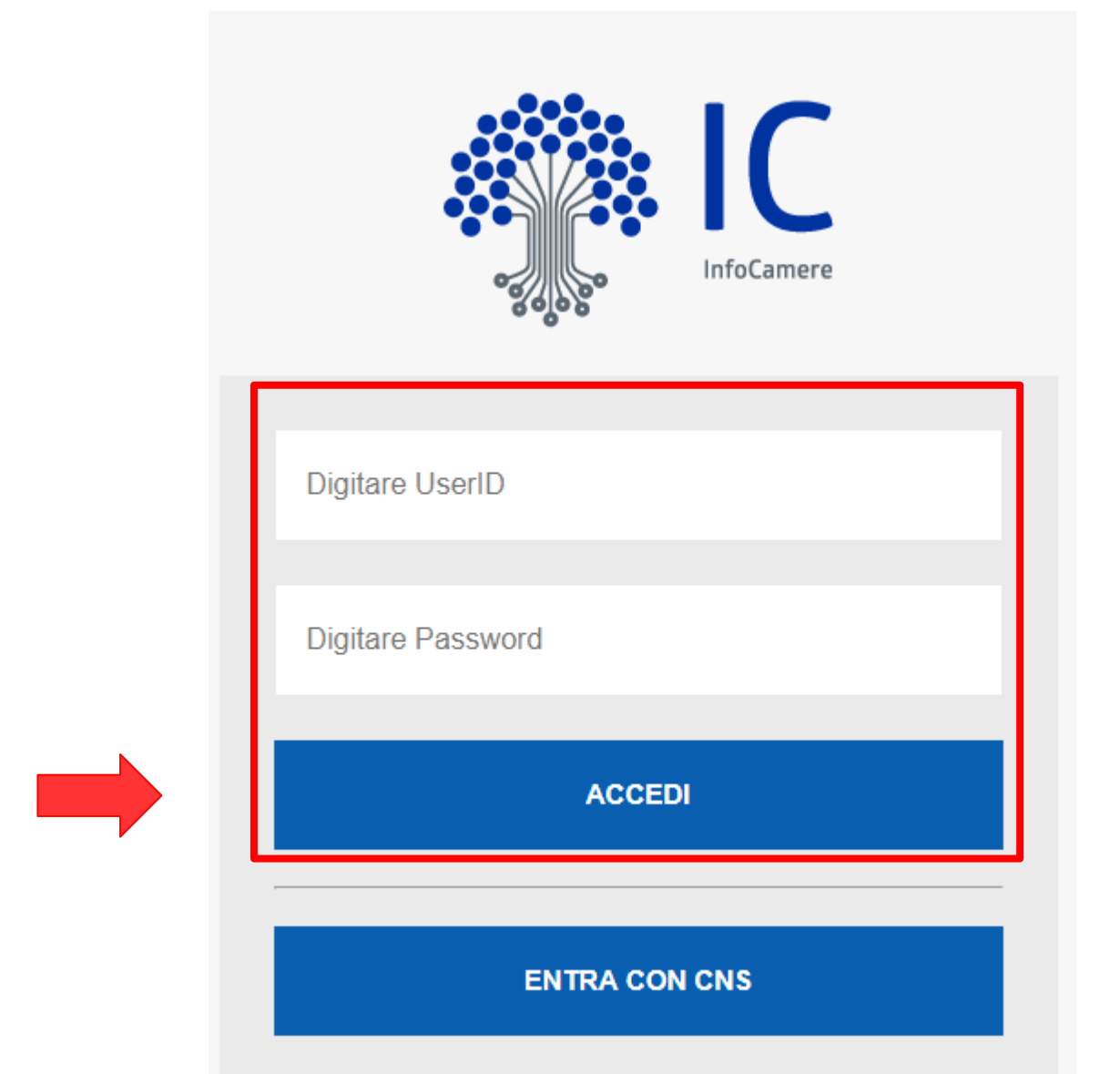

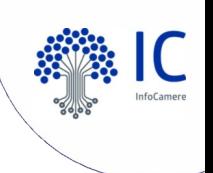

## **Avviare una richiesta**

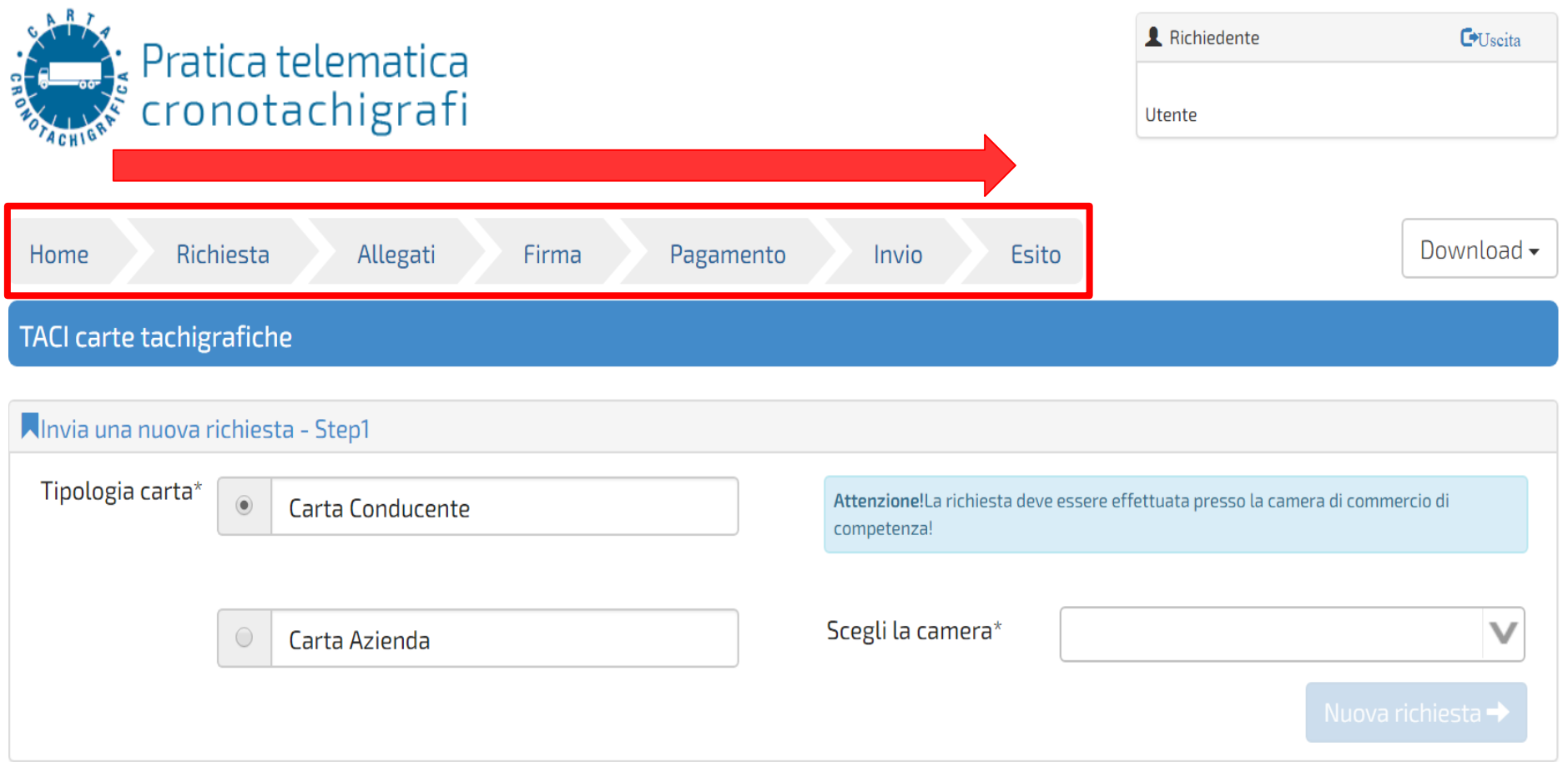

### Scegliere la **tipologia della carta** e la **Camera di riferimento**

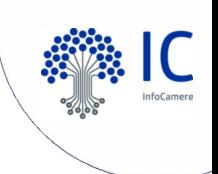

## **Creazione di una nuova richiesta**

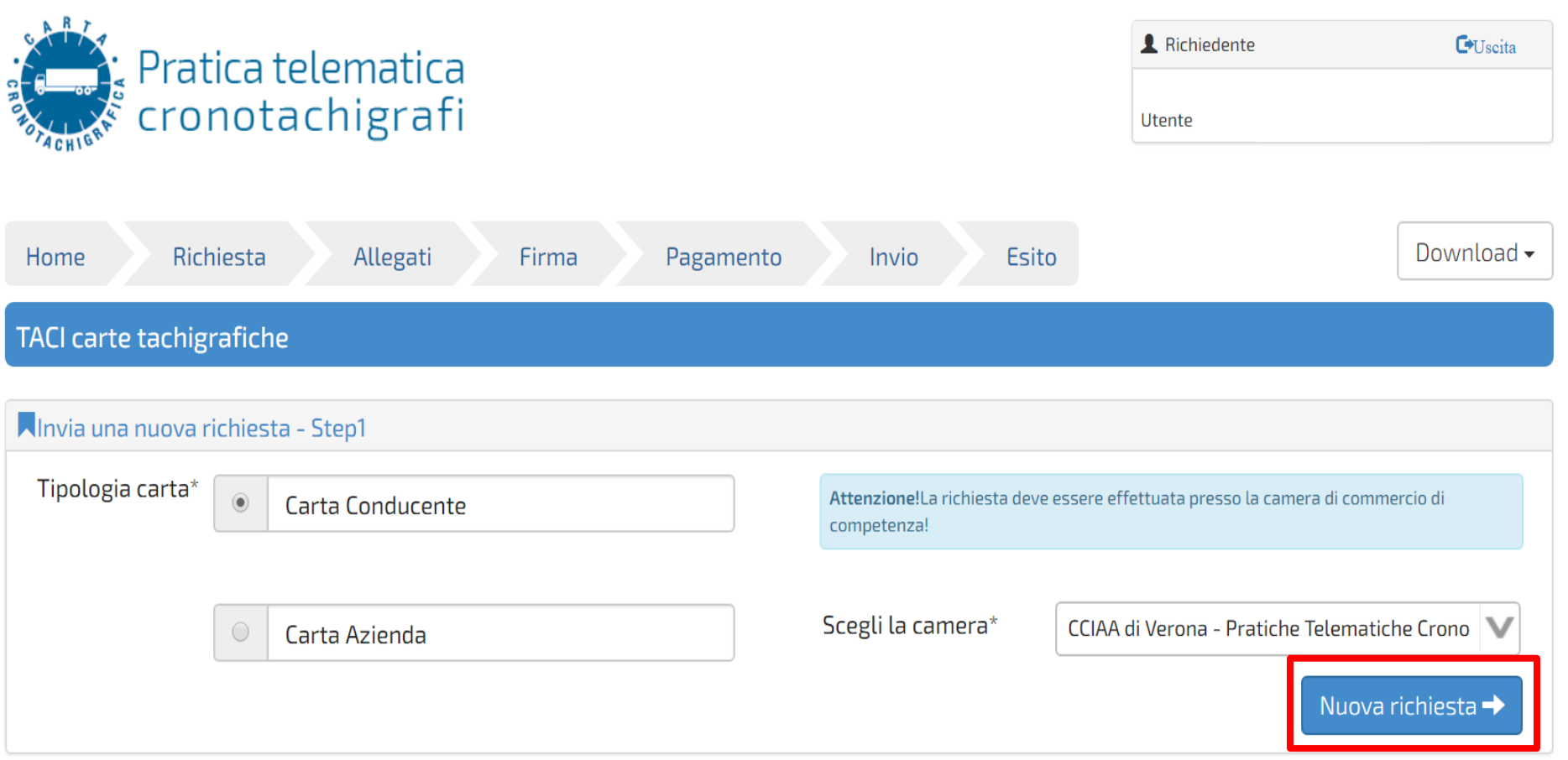

#### Cliccare su «Nuova richiesta»

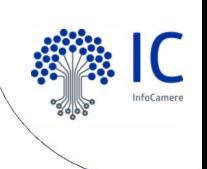

## **I dati del conducente (intestatario)**

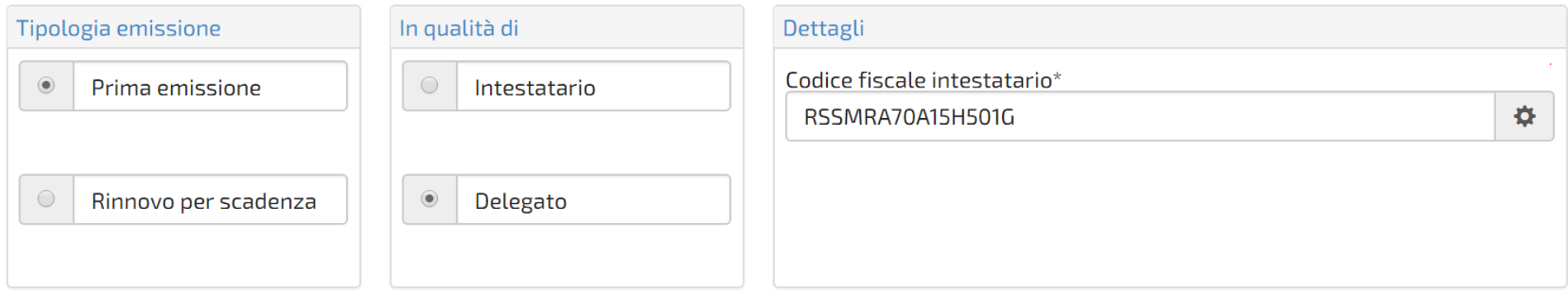

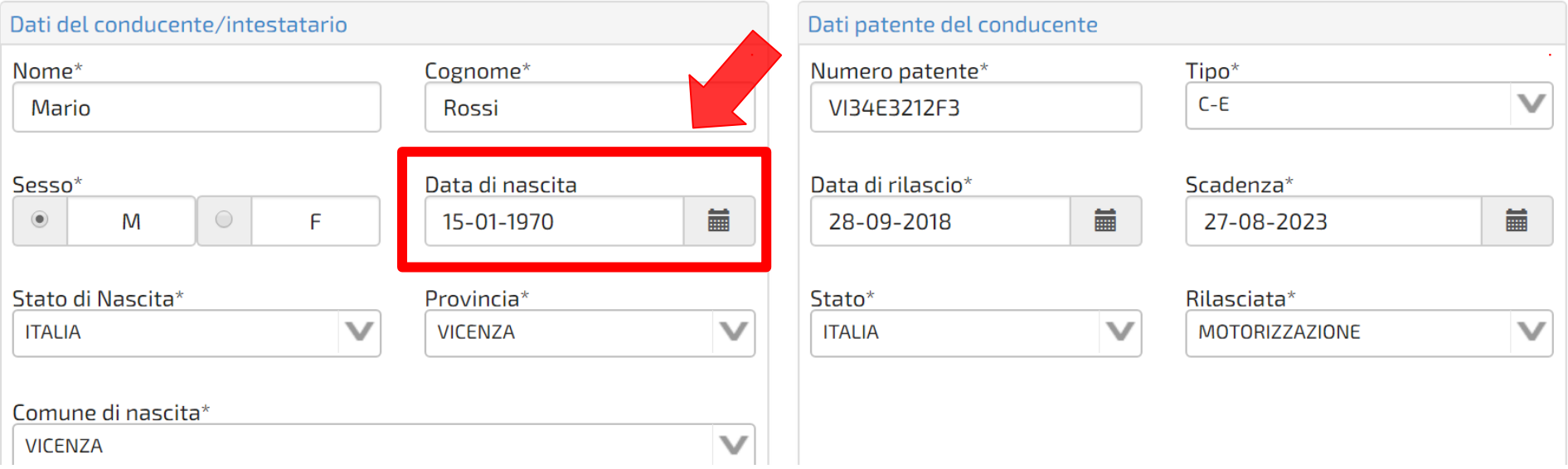

#### Compilare il formulario in tutte le sue parti (NB: formato date)

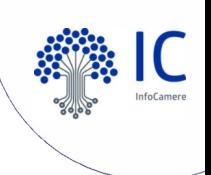

## **I dati del conducente e Contatti**

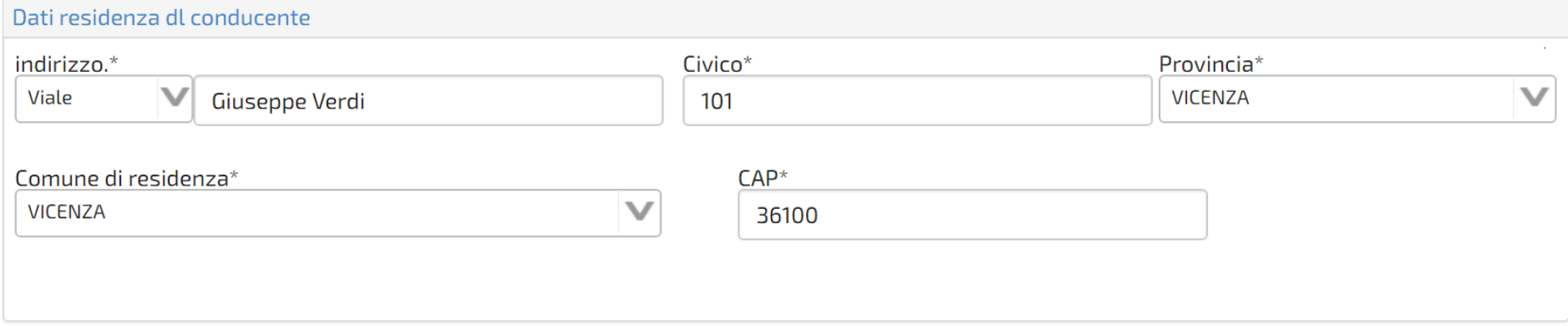

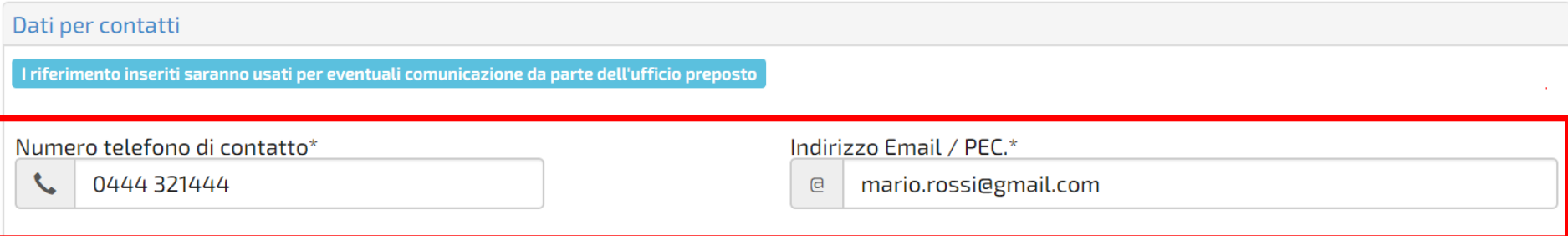

### **Contatti per richieste di chiarimento**

(dell'agenzia ovvero dell'interessato)

Continuare con la compilazione dei vari campi

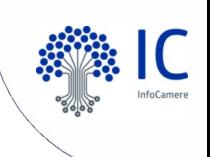

## **Comunicare i dati per la consegna della carta tachigrafica**

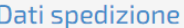

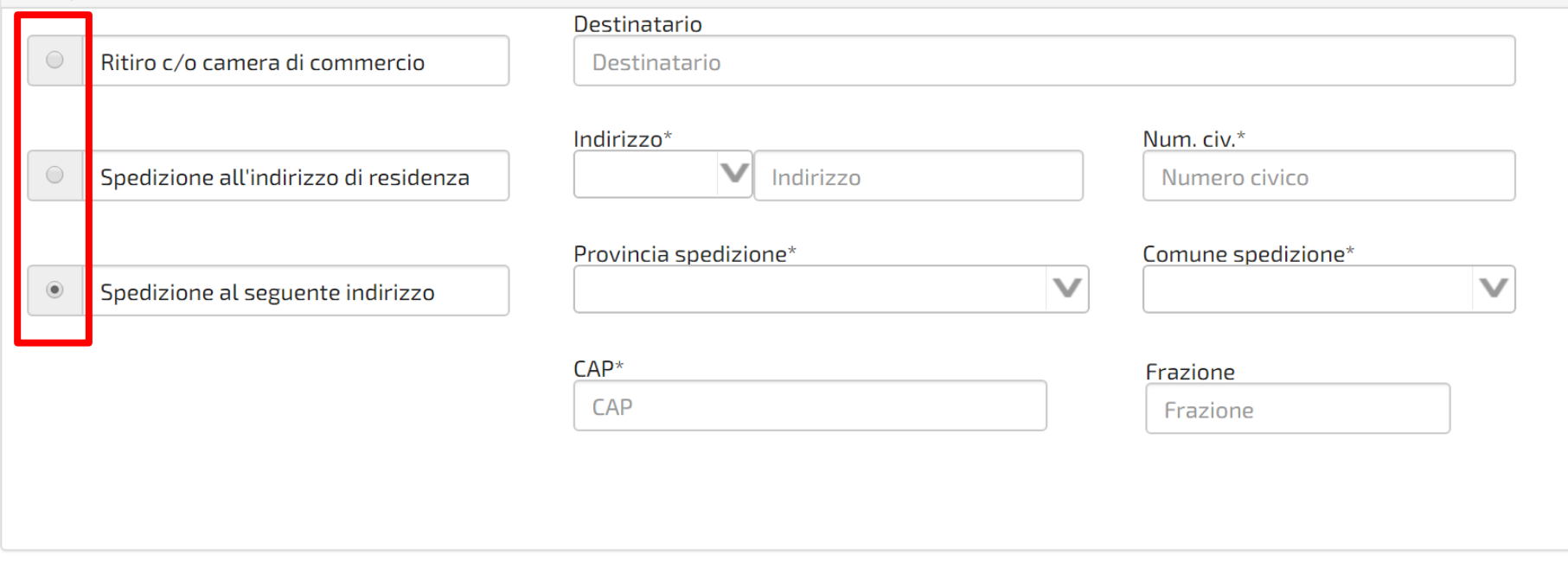

 $\mathbf{E}$  Salva bozza Precedente

#### Terminare la compilazione e salvare la bozza

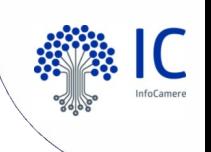

## **Passare al prossimo punto per l'invio della richiesta**

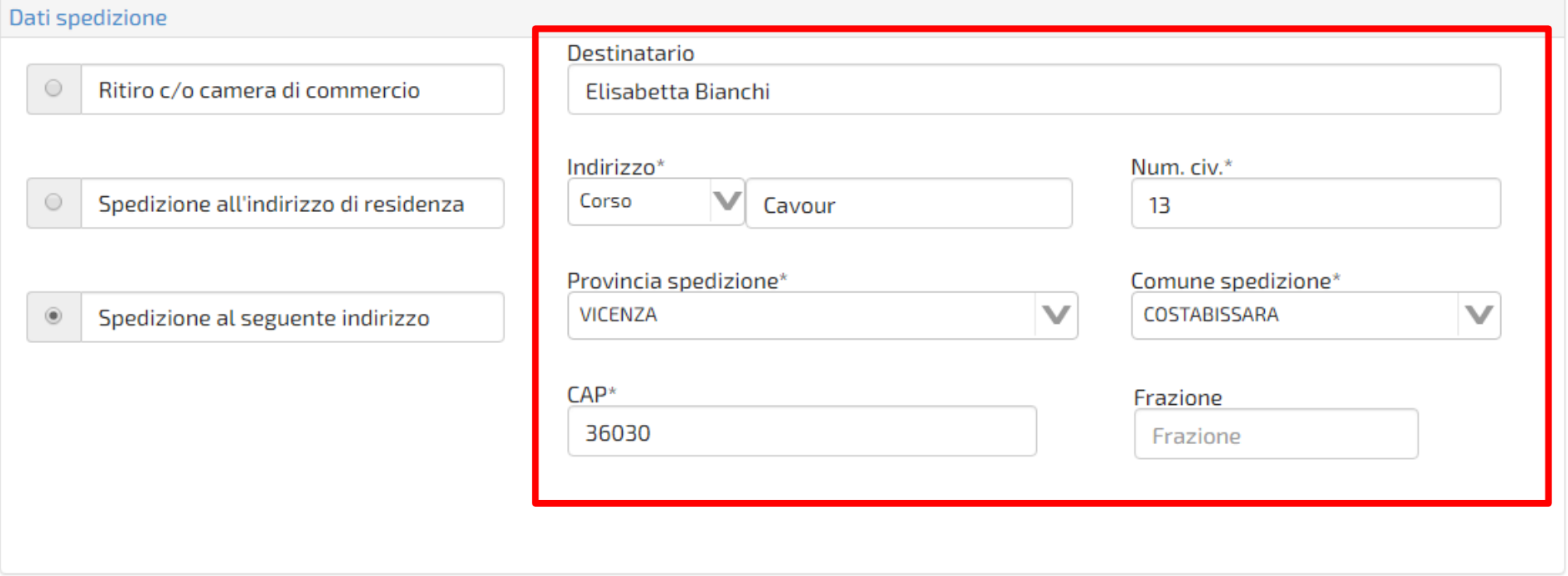

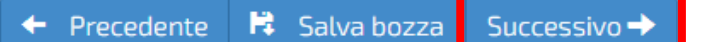

#### Cliccare su «Successivo»

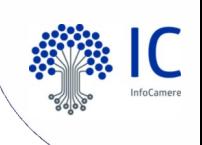

### **Caricare gli Allegati (fototessera)**

Domanda:1761. Carta conducente - prima emissione:

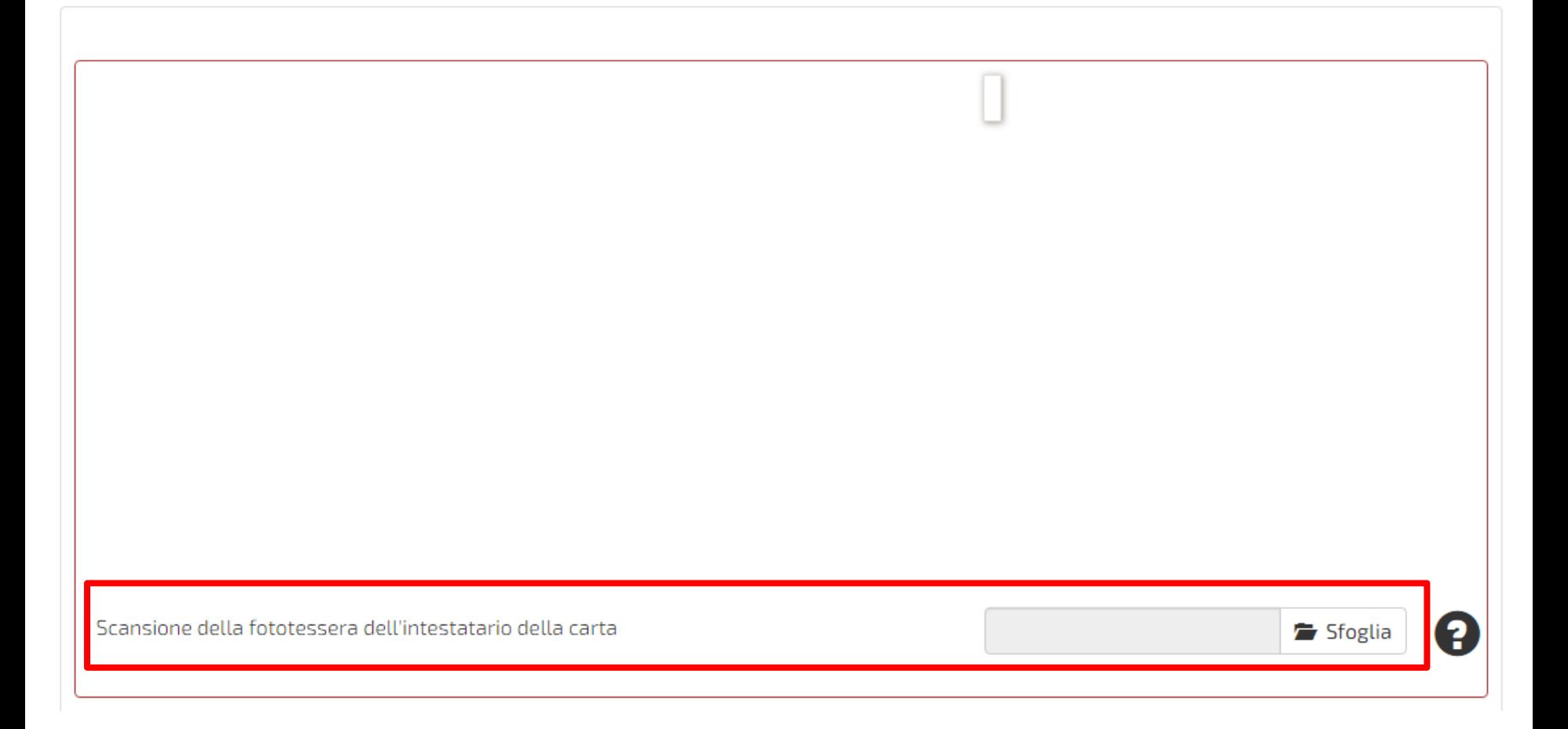

Cliccare su «Sfoglia» per caricare la fototessera

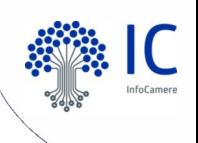

### **Caricare la fototessera del conducente**

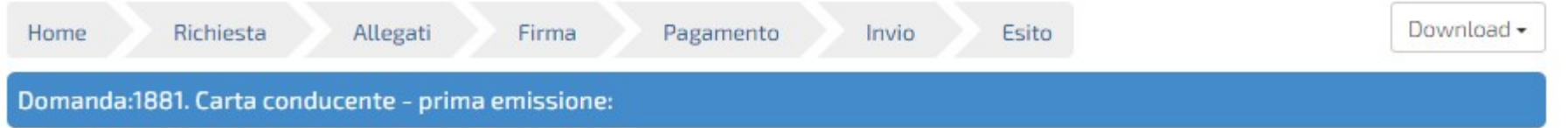

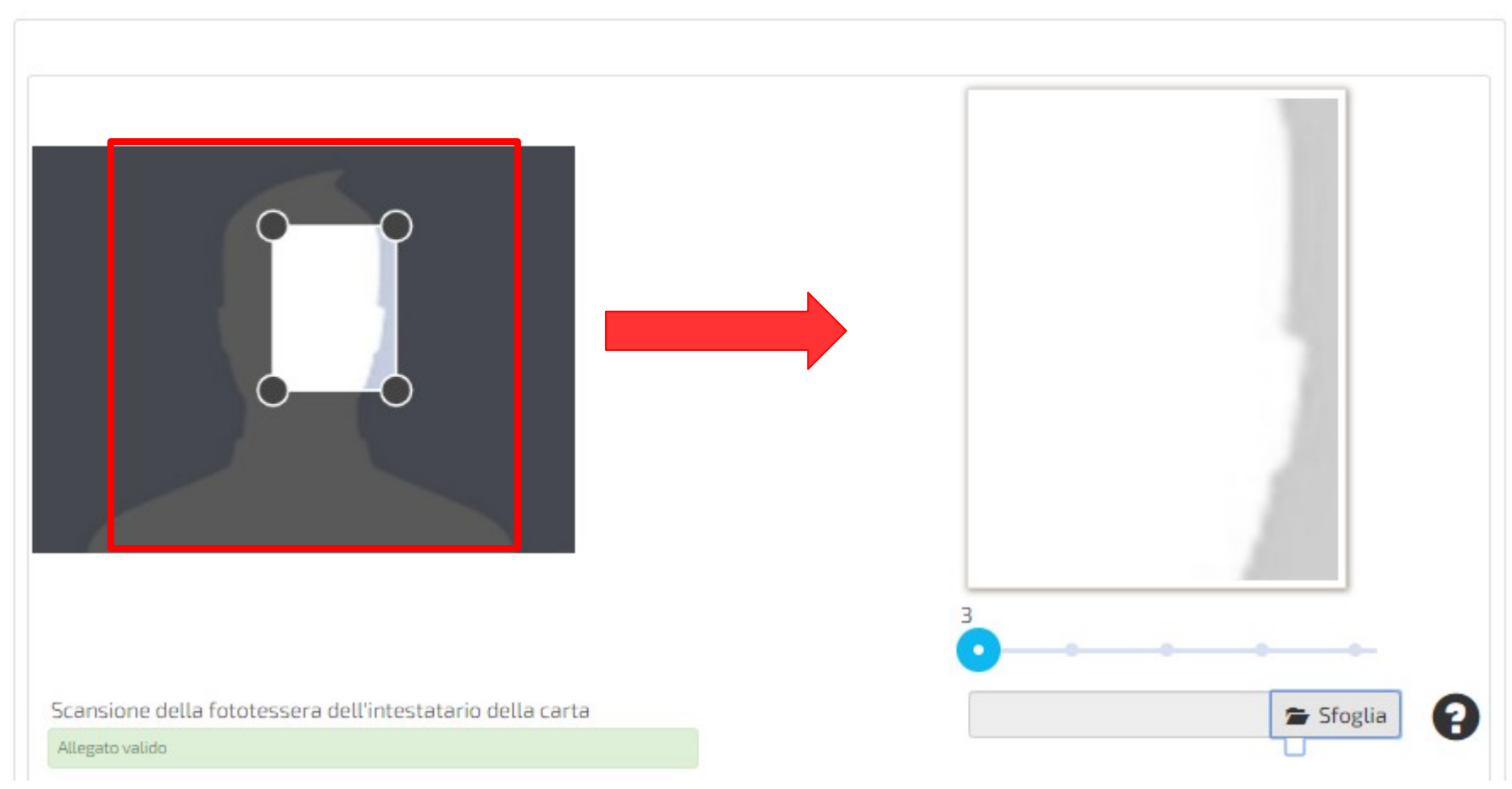

Impostare la foto sulla sinistra

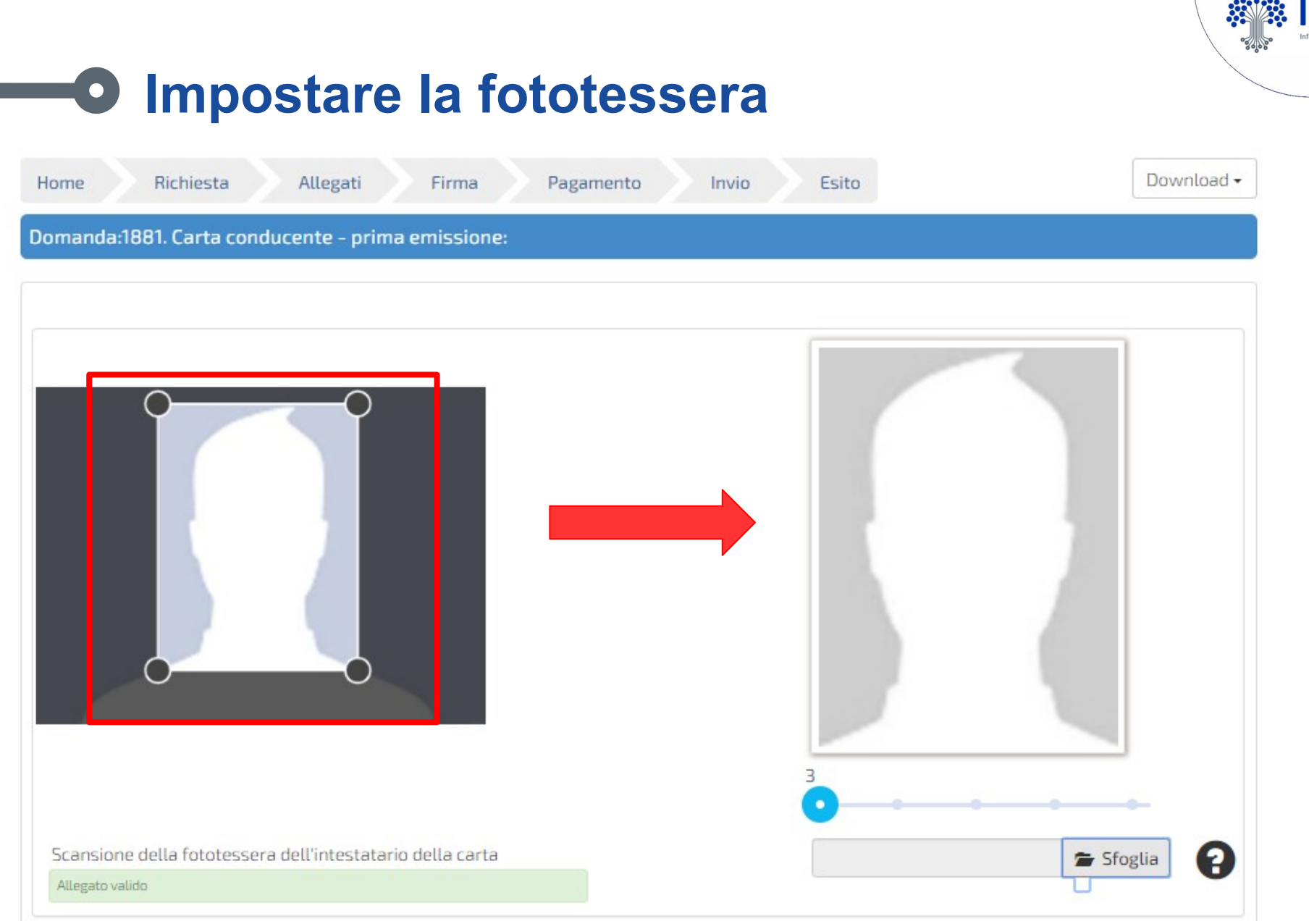

#### Controllo sulla destra

**Caricare gli Allegati (la firma del conducente) non più obbligatoria ma al momento la procedura ancora la prevede**

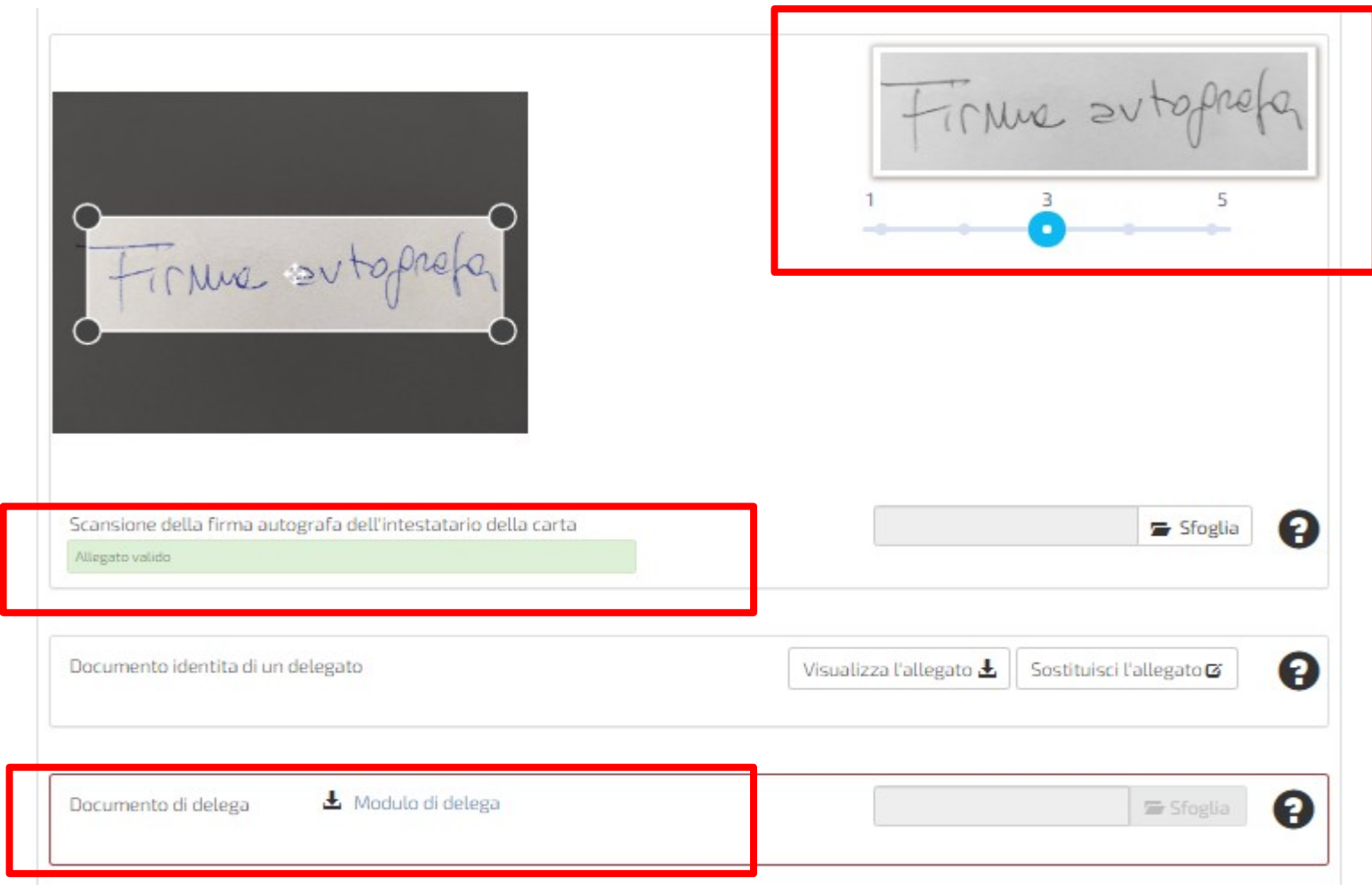

Ripetere la stessa operazione per la firma e gli altri allegati (carta d'identità e delega per l'agenzia)

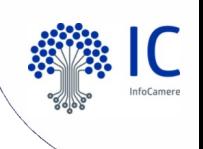

### **Caricare la delega dell'agenzia**

#### PROCURA SPECIALE, DOMICILIAZIONE E DICHIARAZIONI SOSTITUTIVE DELL'ATTO DI NOTORIETÀ

per l'esecuzione delle formalità amministrative per il rilascio di una Carta tachigrafica

Codice univoco di identificazione della pratica telematica [ 1801 ]

Il sottoscritto MARIO ROSSI - RSSMRA70A15H501G

in qualità di

(conducente, legale rappresentante, ecc.)

**DICHIARA** 

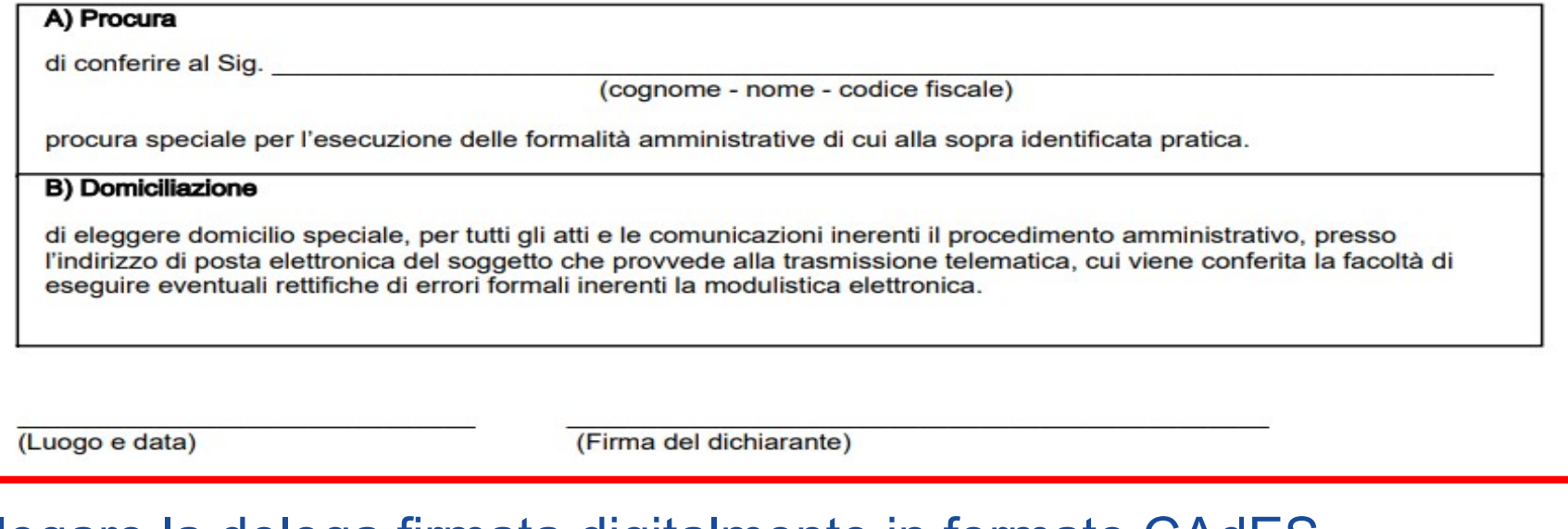

Allegare la delega firmata digitalmente in formato CAdES (.p7m) e la copia della carta d'identità del delegato

### **ATTENZIONE: Caricare la domanda cartacea scansionata completa di tutte le firme**

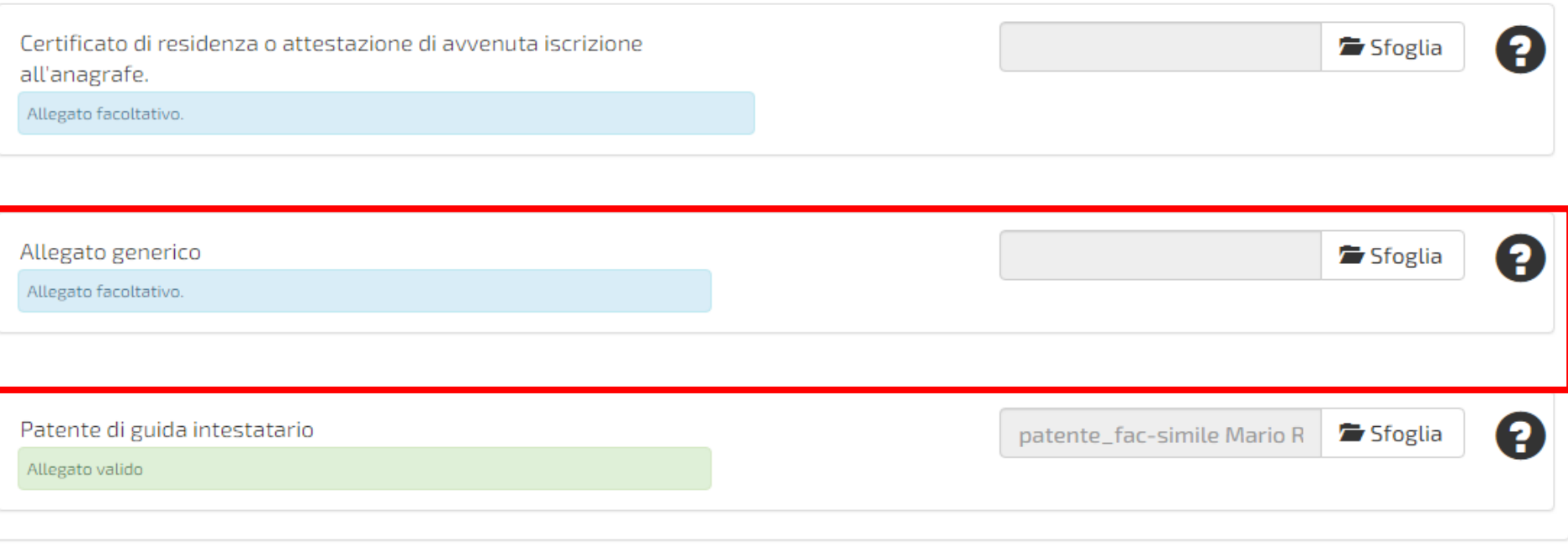

E' necessario che la domanda cartacea sia allegata alla pratica telematica, al fine di verificare che effettivamente la compilazione sia avvenuta in modo corretto e che tutte le firme autografe previste siano state apposte. La domanda va allegata come documento generico

 $H$  Allega

Successivo -

+ Precedente

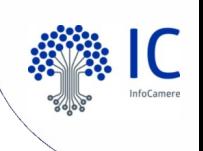

### **Caricare la patente di guida**

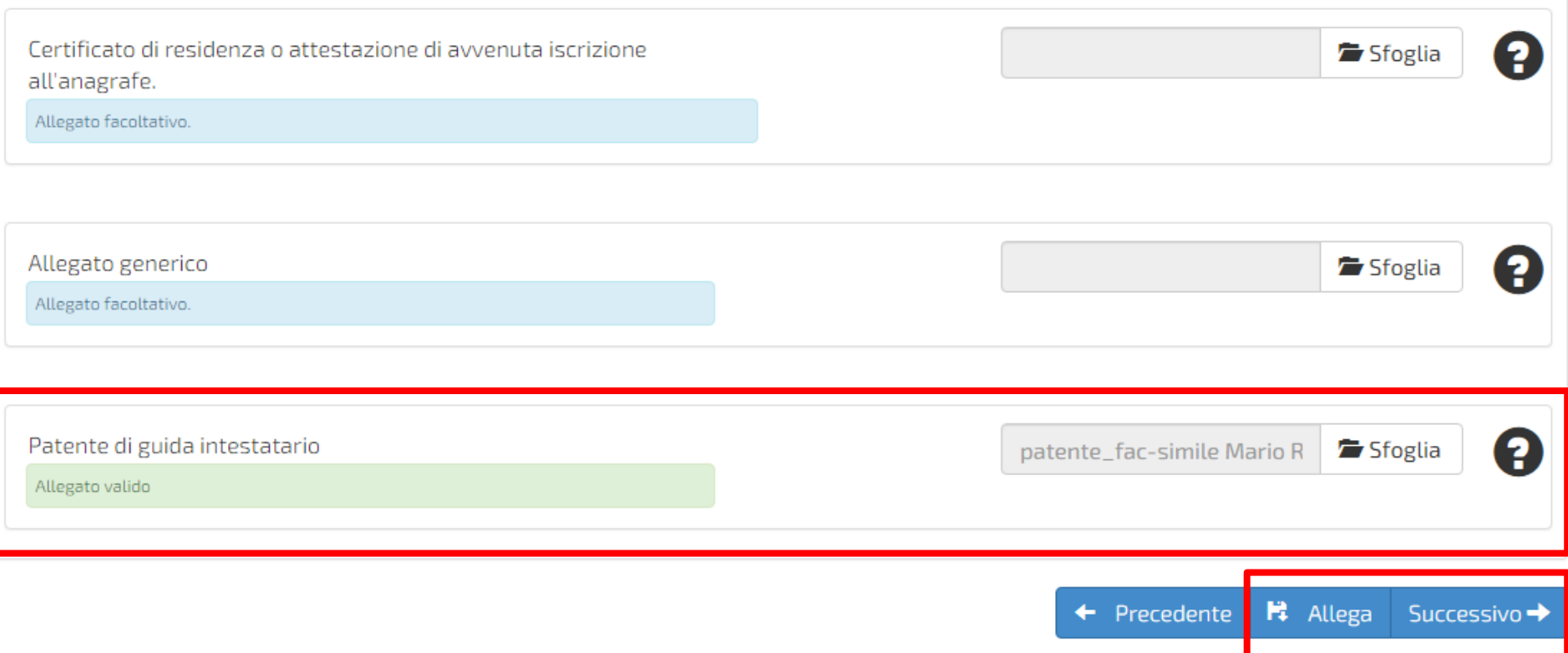

Allegare copia della patente del conducente, caricare i file cliccando «Allega» e infine passare al prossimo passo cliccando «Successivo»

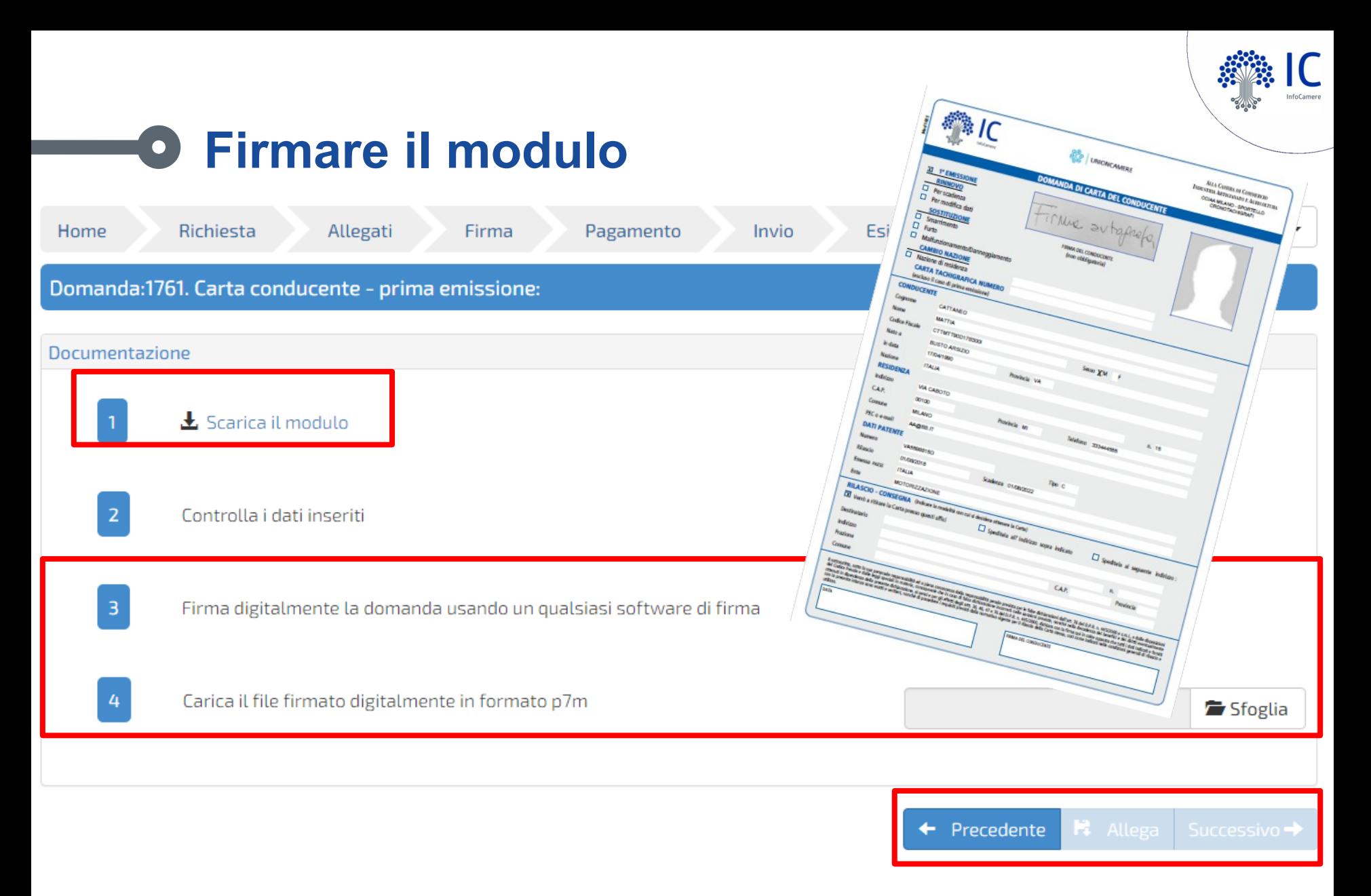

Scaricare il modulo, firmarlo digitalmente (formato CAdES (.p7m)) e ricaricarlo. Proseguire cliccando «Allega» e poi «Successivo»

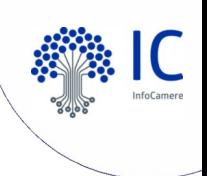

## **Caricare la richiesta firmata**

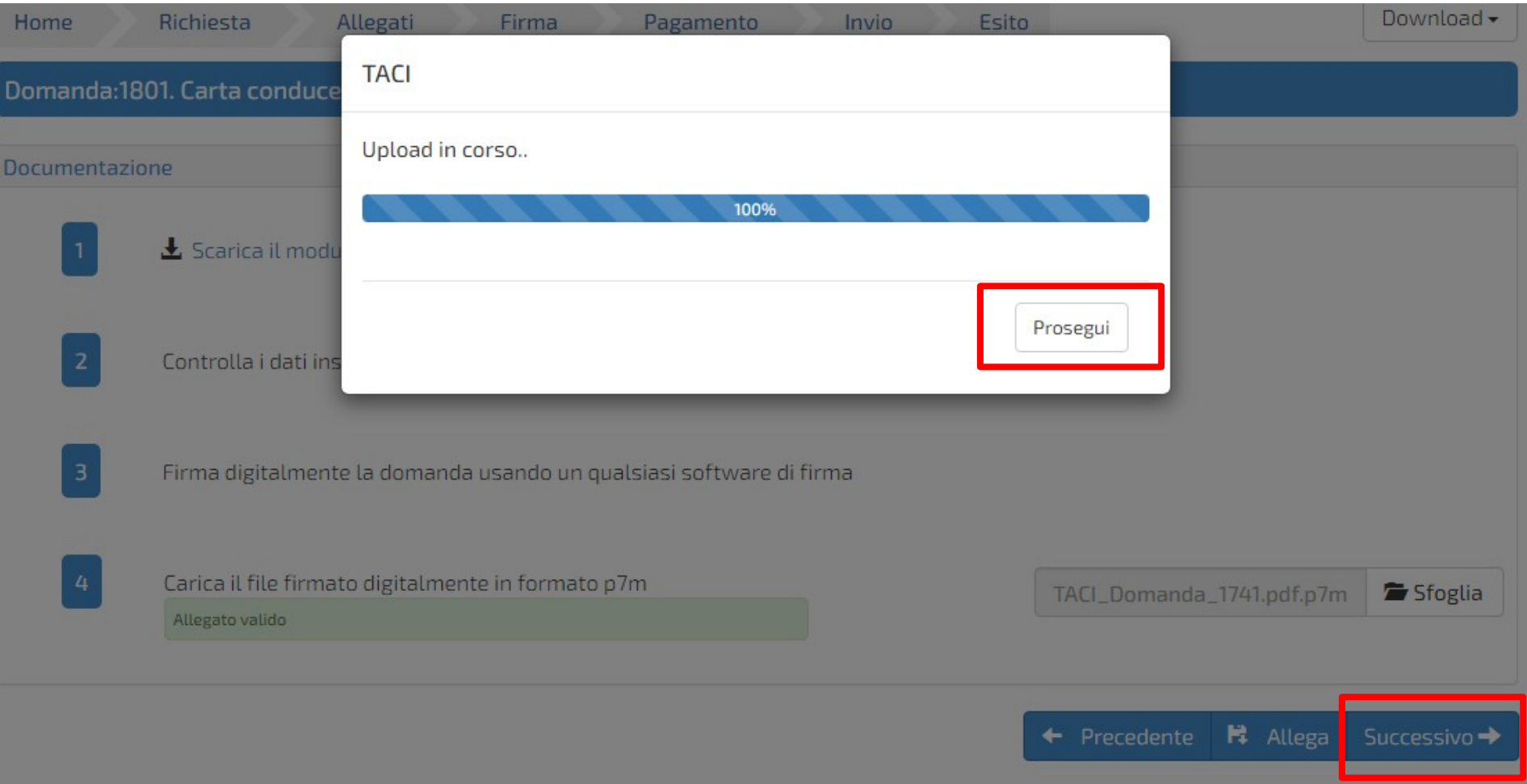

### Terminato l'upload, bisogna cliccare «Prosegui» e poi «Successivo»

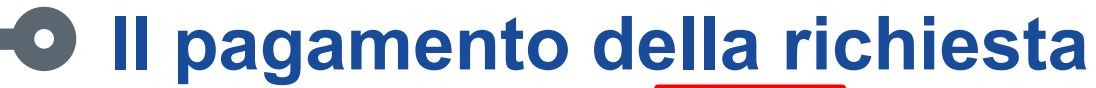

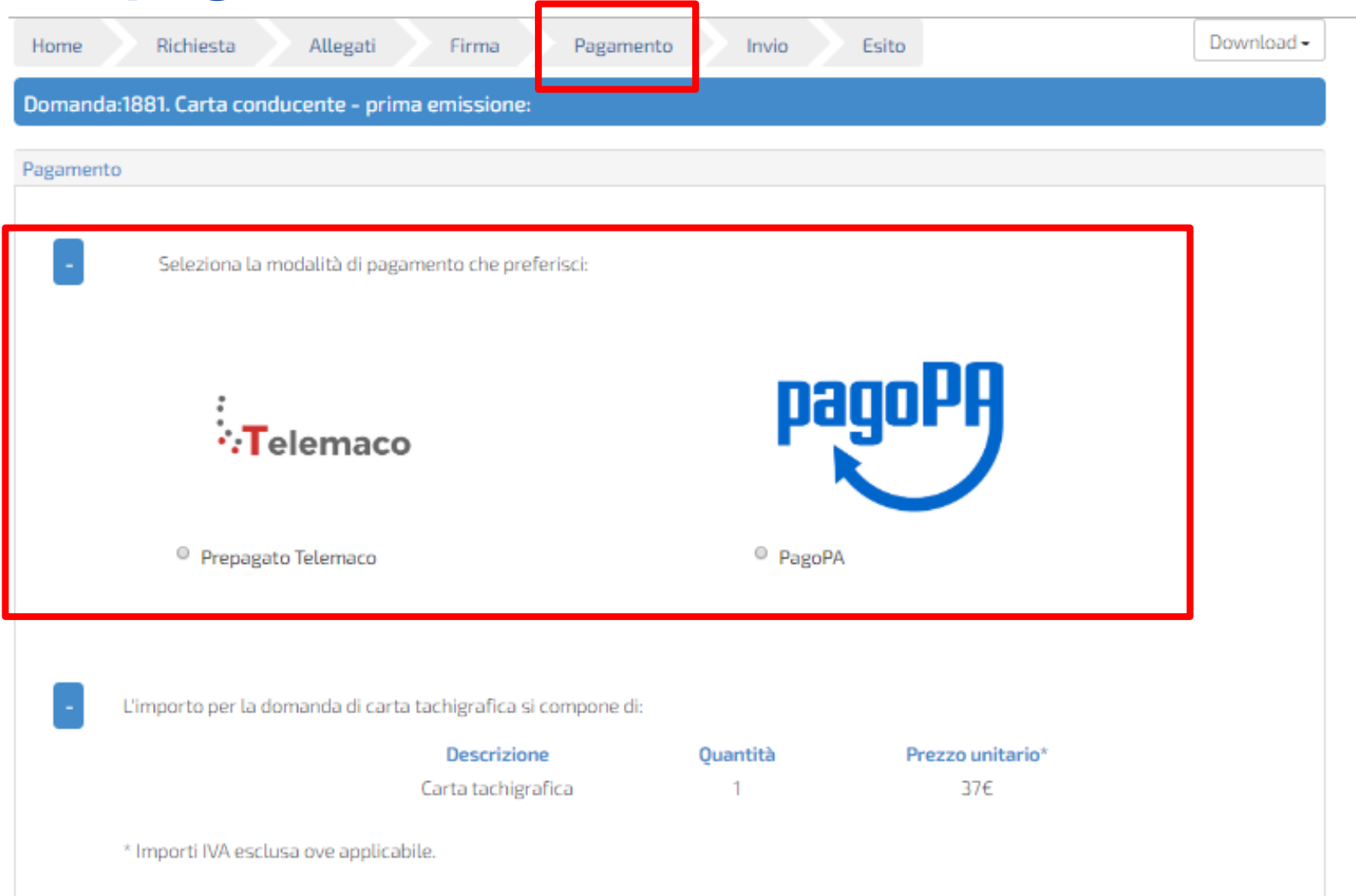

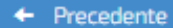

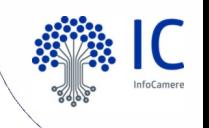

#### **In caso di consegna a domicilio è utilizzabile solo il prepagato telemaco**

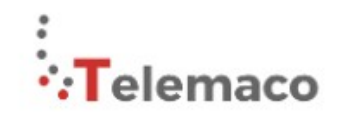

· Prepagato Telemaco

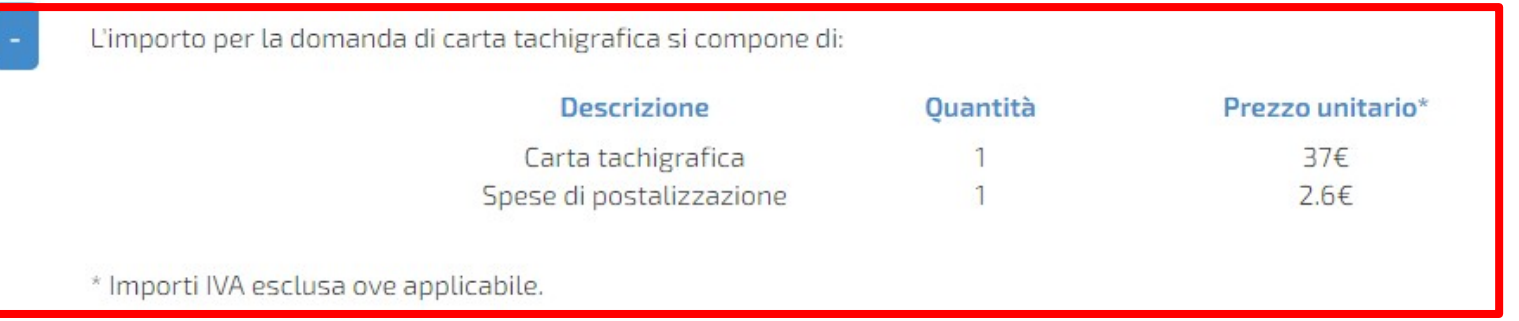

← Precedente

PagamentoTelemaco<sup>+</sup>

### Proseguire con il Pagamento Telemaco

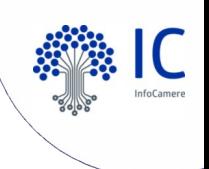

### **Trasmissione della domanda**

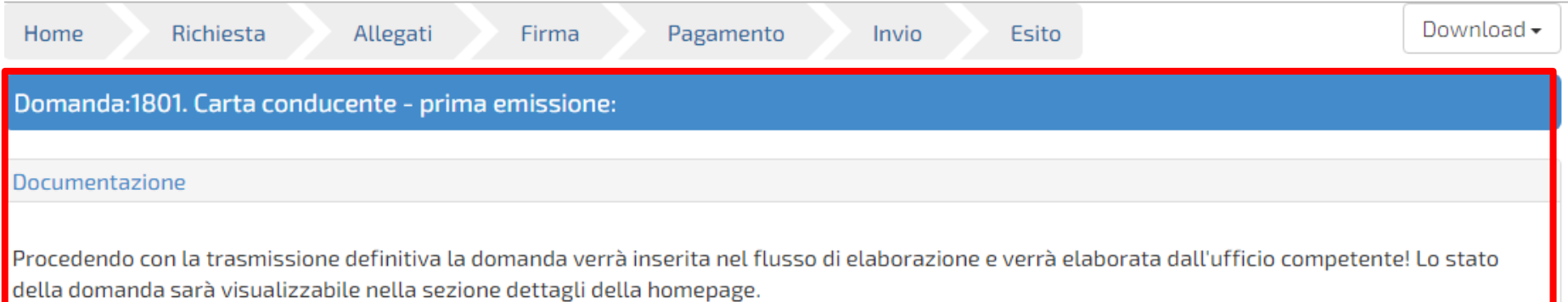

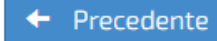

Trasmetti la domanda  $\rightarrow$ 

#### Invio definitivo della richiesta

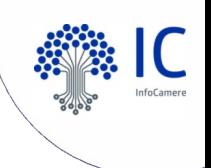

### **Esito dell'invio**

La pratica è stata correttamente trasmessa al sistema di gestione e verrà presto presa in esame. Lo stato è consultabile nella sezione home selezionando il dettaglio della domanda.

Di seguito i dati riepilogativi:

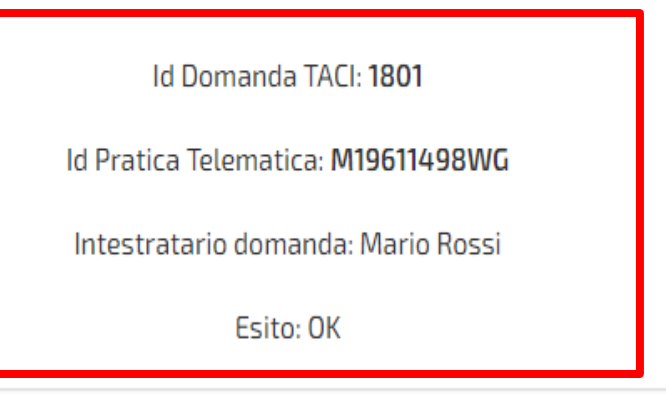

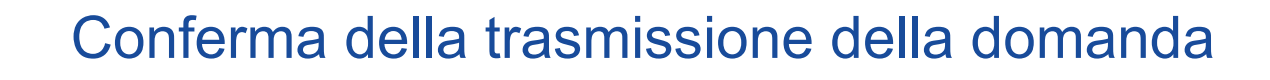

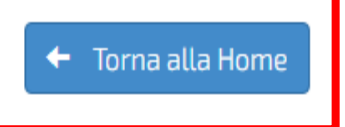

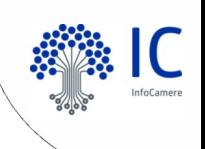

## **Monitoraggio della richiesta**

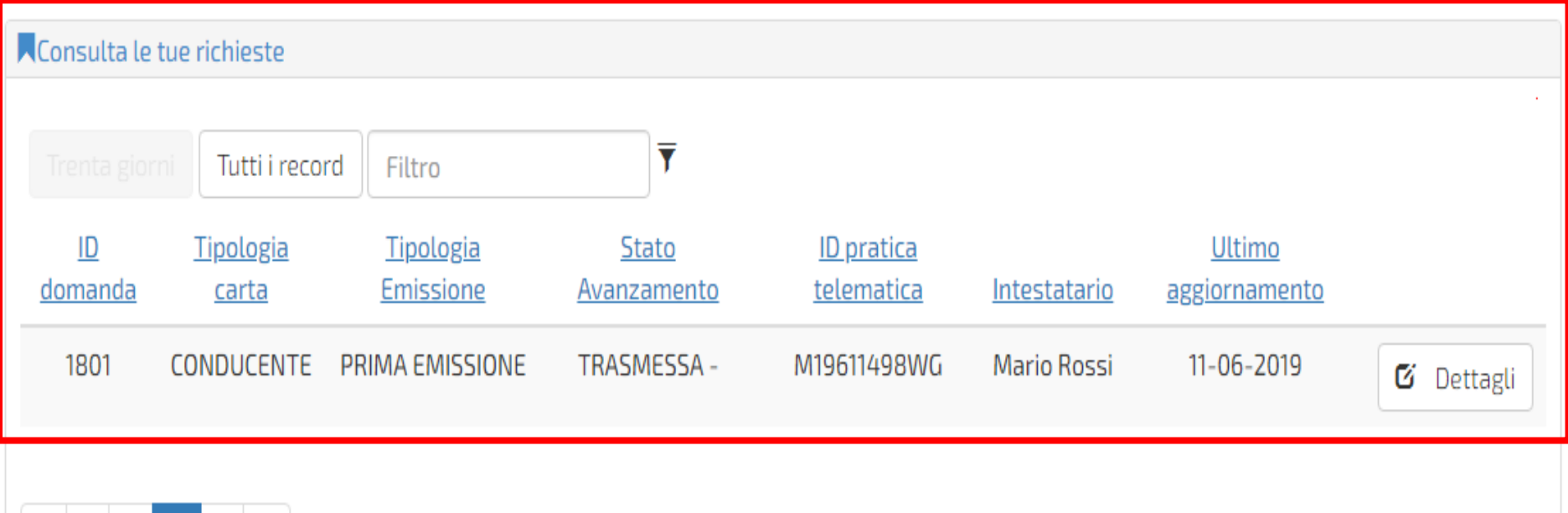

 $\sum_{i=1}^{n}$ 

Consultazione delle pratiche dalla Homepage

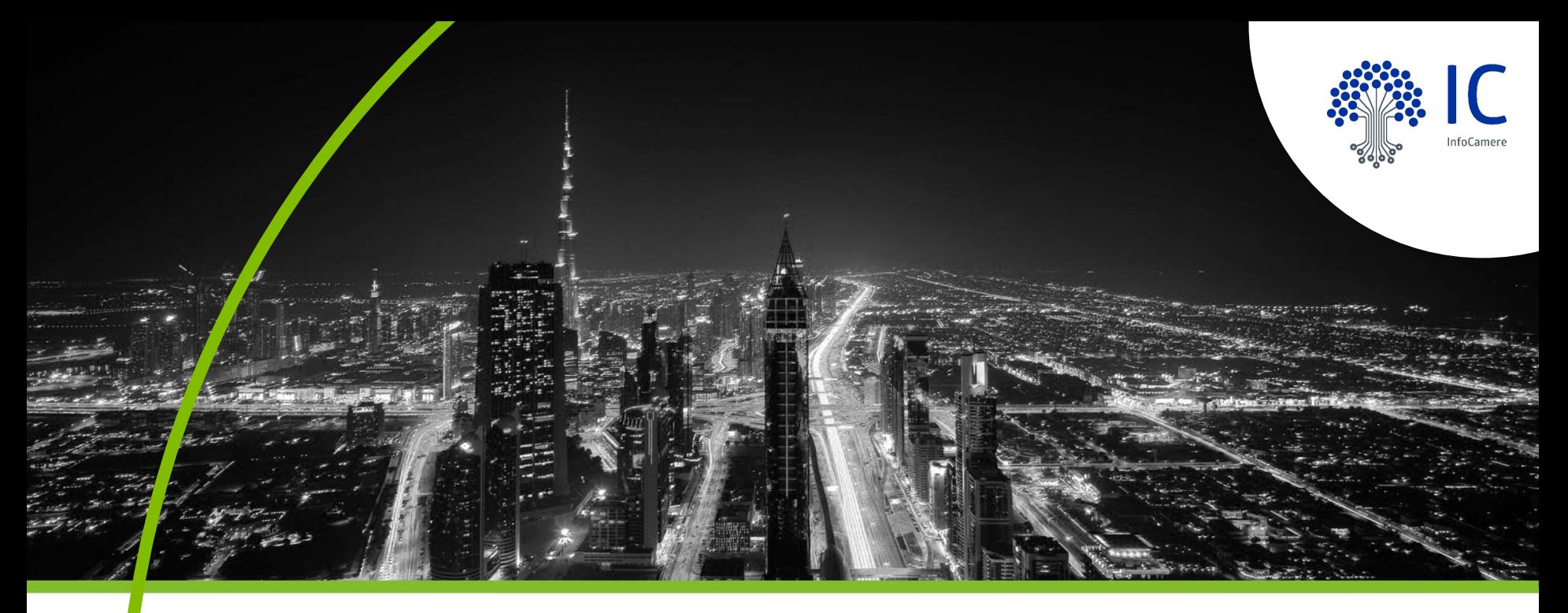

# **Grazie per l'attenzione.**

[https://www.pno.camcom.it/tutela/carte-tachigr](https://www.pno.camcom.it/tutela/carte-tachigrafiche) [afiche](https://www.pno.camcom.it/tutela/carte-tachigrafiche) Per ulteriori informazioni: [regolazione.mercato@pno.camcom.it](mailto:regolazione.mercato@pno.camcom.it) Tel. 0321338250

**You** Tube